TALLINNA TEHNIKAÜLIKOOL Infotehnoloogia teaduskond Informaatika instituut

IDK70LT

Tatjana Solovjova 142164IABM

# **KULUEFEKTIIVSE KONFIGURATSIOONIHALDUSE ANDMEBAASIGA AUTOMAATTUVASTUSSÜSTEEMI LOOMINE ETTEVÕTTE ITIL PROTSESSIDE TOETAMISEKS**

Magistritöö

Juhendaja: Jekaterina Tšukrejeva

Magistrikraad

Õppejõu assistent

# **Autorideklaratsioon**

Kinnitan, et olen koostanud antud lõputöö iseseisvalt ning seda ei ole kellegi teise poolt varem kaitsmisele esitatud. Kõik töö koostamisel kasutatud teiste autorite tööd, olulised seisukohad, kirjandusallikatest ja mujalt pärinevad andmed on töös viidatud.

Autor: Tatjana Solovjova

09.05.2016

### **Annotatsioon**

Antud töö eesmärgiks on kuluefektiivse automatiseeritud konfiguratsioonihalduse andmebaasi projekteerimine ja loomine. Eesmärgi saavutatakse läbi nõuete väljatöötamise, olemasolevate toodete analüüsi, nõuetele sobivate süsteemide valimise, ja nende täiustamise (programmeerimise).

Probleemiks on see, et suurtes ettevõtetes süsteemid arenevad väga kiiresti ja väga tihti ei jõuta õigeaegselt tehtud muudatuste kohta teha vastavat kirjet. Praegu olukord on selline, et ettevõtetes hoitakse infot konfiguratsioonielementide kohta isetehtud tabelites. Need tabelid on pärast mahuhalduse sisendiks. Kuna neid täidetakse käsitsi, tihti need ei vasta tegelikkusele. Hetkel turul leida ainult kommertstooteid, mis automaatselt koguvad andmed mõnede konfiguratsioonielementide kohta ja panevad need õigeaegselt andmebaasi, aga need on väga kallid ettevõtte jaoks.

Antud töö tulemusena analüüsi käigus sai valitud parim avatud lähtekoodiga konfiguratsioonihalduse andmebaasi lahendus, mida edaspidi automatiseeriti nii, et see automaatselt kogub info virtuaalmasinate ja selle elementide kohta.

Lõputöö on kirjutatud eesti keeles ning sisaldab teksti 69 leheküljel, 5 peatükki, 10 joonist, 16 tabelit.

### **Abstract**

# **Creating a cost efficient autodiscovery system with automatic CMDB integration to support ITIL workflows**

The purpose of this thesis is planning and development of a cost efficient system with automatic configuration management database (CMDB) integration for a large Estonian company. This system is required to support IT Infrastructure Library (ITIL) workflows such as capacity, change, incident and problem management. The objective is achieved through development of system requirements and analysis of existing products which together result into selection of the system that meets all requirements but can also be further improved (programming).

The core problem at hand is that systems, which large corporate entities have, evolve so rapidly that personnel does not always manage to keep up-to-date track record of any changes. at the moment the setup that the corporation chosen as the subject of this thesis has is that whole information about systems and resources is stored in the tables, which are maintained by the personnel manually. The tables in turn are the input for capacity management, andesine the tables are filled manually, information does not always correspond to reality which can result into incorrect decisions in the budgeting process. At the moment only commercial products can be found on the market; these products typically automatically collect information about configuration elements, but their cost is high and they are compatible only with other products offered by the same developer.

In this work by means of a comprehensive analysis process the best open source CMDB that meets the requirements established by the company has been chosen.

Two scripts were created as the backbone of this thesis; the scripts, after being lunched, exported from server data about virtual machines and their components and then imported them to a CMDB that the author has chosen at the earlier stages of the work. One of the main advantages of the script that import data to CMDB is that it does not remove existing data upon execution, but checks the existence of the received data in the database and if the data has been modified then the script changes corresponding entries in the database or removes it if it no longer exists. The script for exporting was written on PERL, because

the chosen technology for virtualization has additional PERL SDK, through which a connection to API can be established. The script for importing was written on PHP, because the chosen CMDB has classes written on PHP which allow to read and add data to/from it.

The thesis is in Estonian and contains 69 pages of text, 5 chapters, 10 figures, 16 tables.

# **Lühendite ja mõistete sõnastik**

**ITIL** *Information Technology Infrastructure Library*

IT teenuste halduse parima praktika juhendite kogu. ITILi omanikuks on OGC ja ta koosneb seeriast raamatutest, mis annavad juhendeid, kuidas osutada kvaliteetseid IT teenuseid ning milliseid protsesse ja funktsioone on nende toetamiseks vaja. [1]

Infotehnoloogia taristu teek - briti päritoluga (avaldatud alates 1989) populaarne karkass ja metoodika IT-teenuste halduse protsessikeskseks organisatsiooni strateegiaga integreeritud halduseks; sisaldab häid tavasid, meelespeasid, ülesandeid, protseduure jms; ta põhjal loodi briti standard BS15000 ja sellest tuletatud ISO/IEC 20000 (millega ta täielikult ei ühildu) [2]

#### **Konfiguratsiooni-***CMDB*

**halduse andmebaas (KAB)** Andmebaas, kus hoitakse konfiguratsiooni kirjeid läbi kogu nende elutsükli. Konfiguratsioonihalduse süsteem peab ülal ühte või mitut KABi ja iga KAB sisaldab KE-de atribuute ja KE-de vahelisi seoseid. [1]

**Konfiguratsiooniel** *Configuration Item (CI)*

**ement (KE)** Igasugune komponent, mida on IT teenuse osutamiseks vaja hallata. Iga KE kohta on info talletatud konfiguratsiooni kirjesse (mis paikneb konfiguratsiooni halduse süsteemis) ja KE-d haldab läbi kogu elutsükli konfiguratsioonihaldus, KE-d on muudatusehalduse kontrolli all. KE-deks on tavaliselt IT teenused, riistvara, tarkvara, ehitused, inimesed ja ametlik dokumentatsioon nagu protsesside dokumentatsioon ja TTLd. [1]

**Teenustaseme lepe (TTL)** *Service Level Agreement (SLA)*  Lepe IT teenuseosutaja ja kliendi vahel. TTL kirjeldab IT teenuse, dokumenteerib teenustasemete sihid ja spetsifitseerib IT teenuseosutaja ja kliendi vastutused. Üks TTL võib katta mitut IT teenust või mitut klienti. [1]

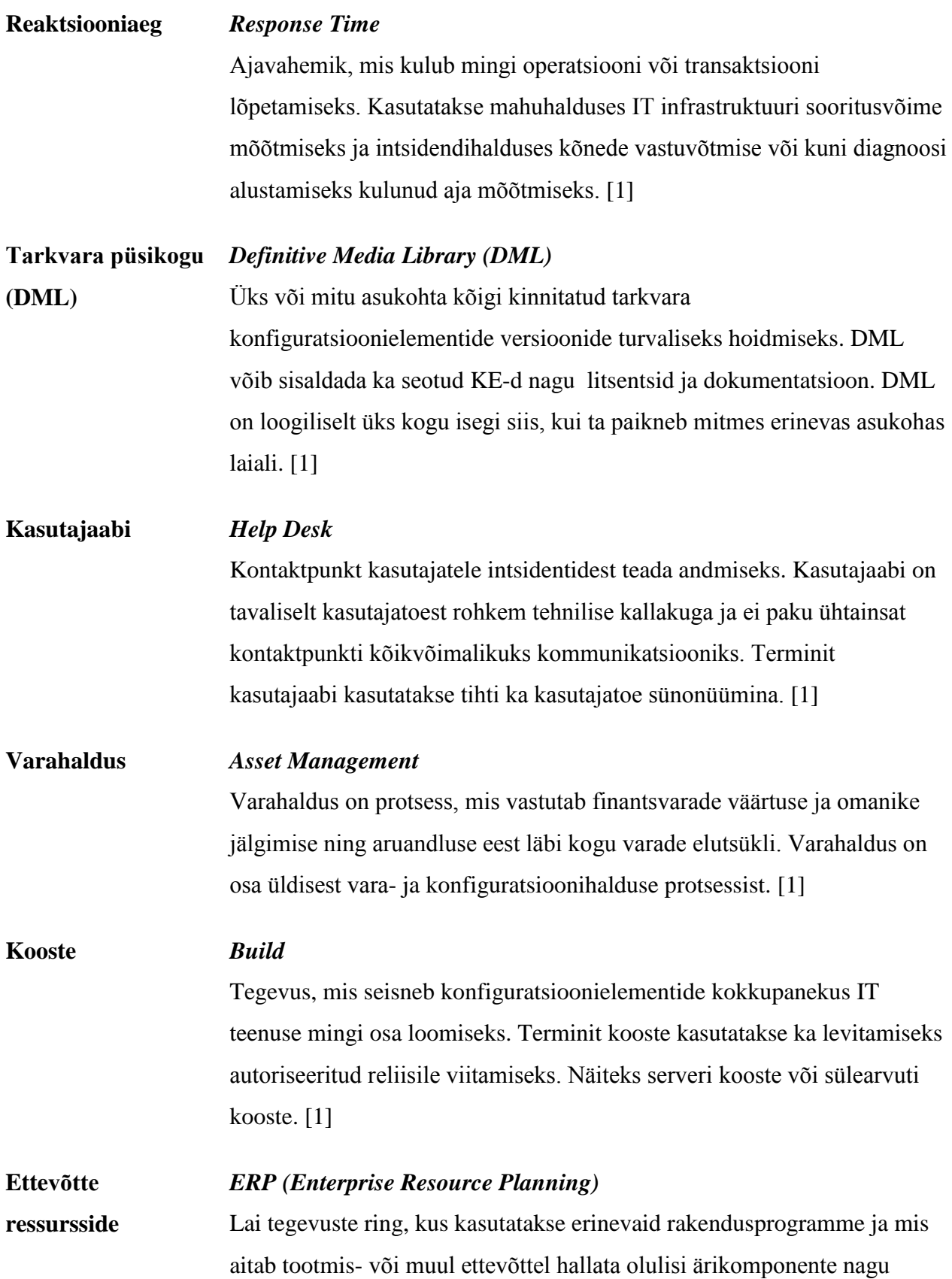

7

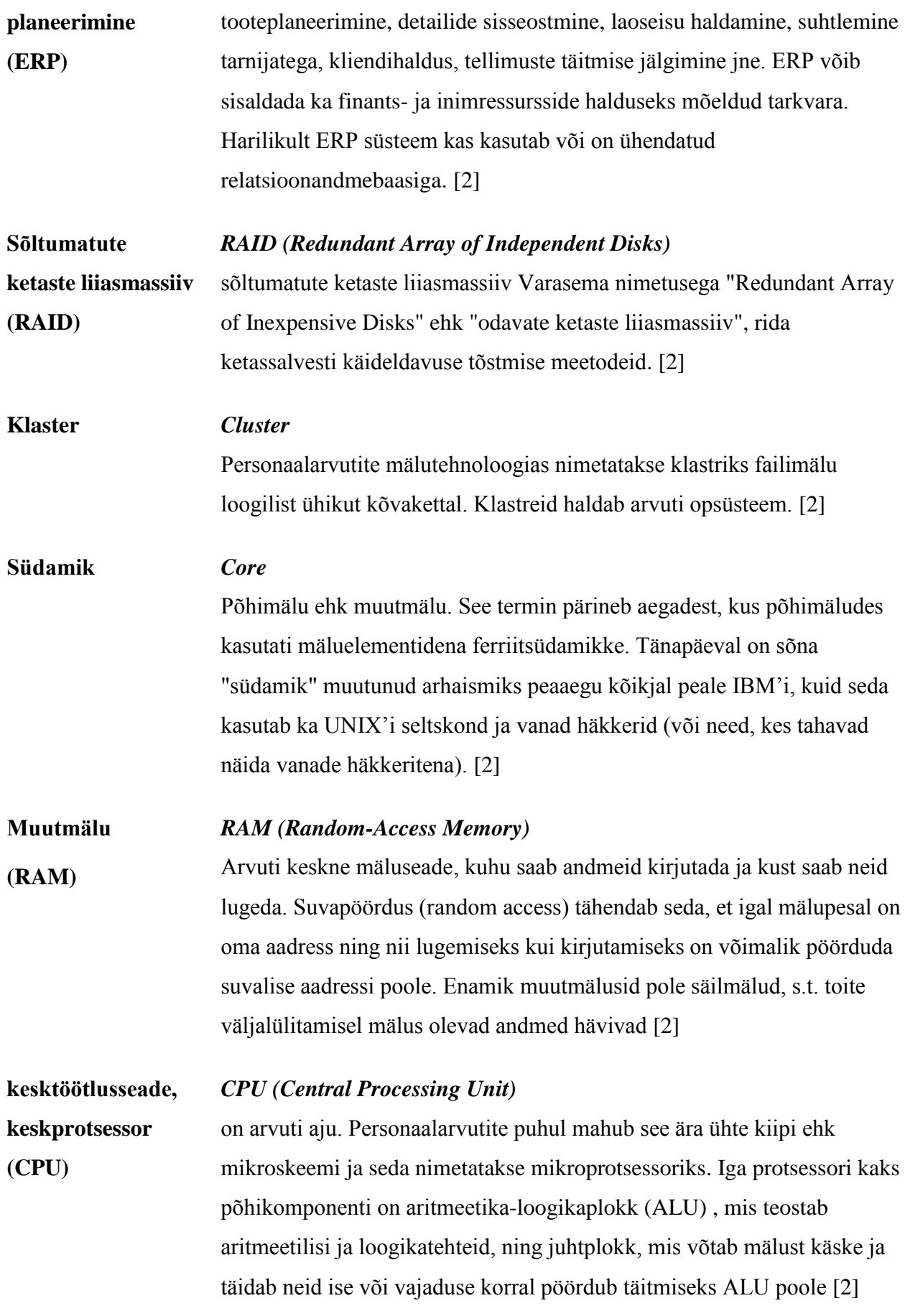

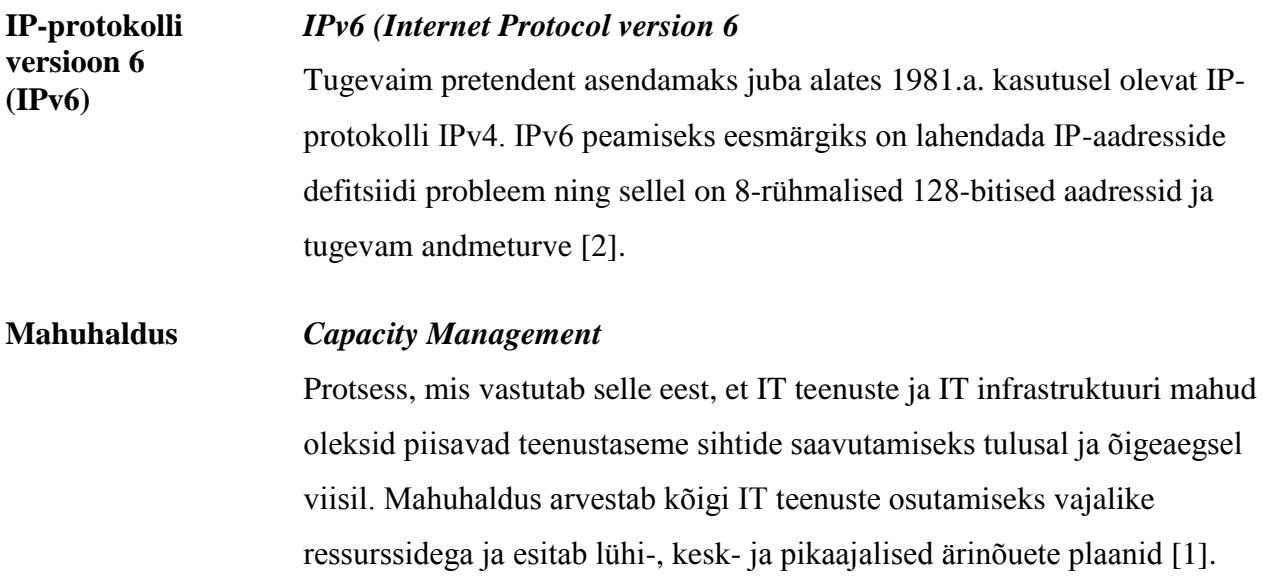

# **Sisukord**

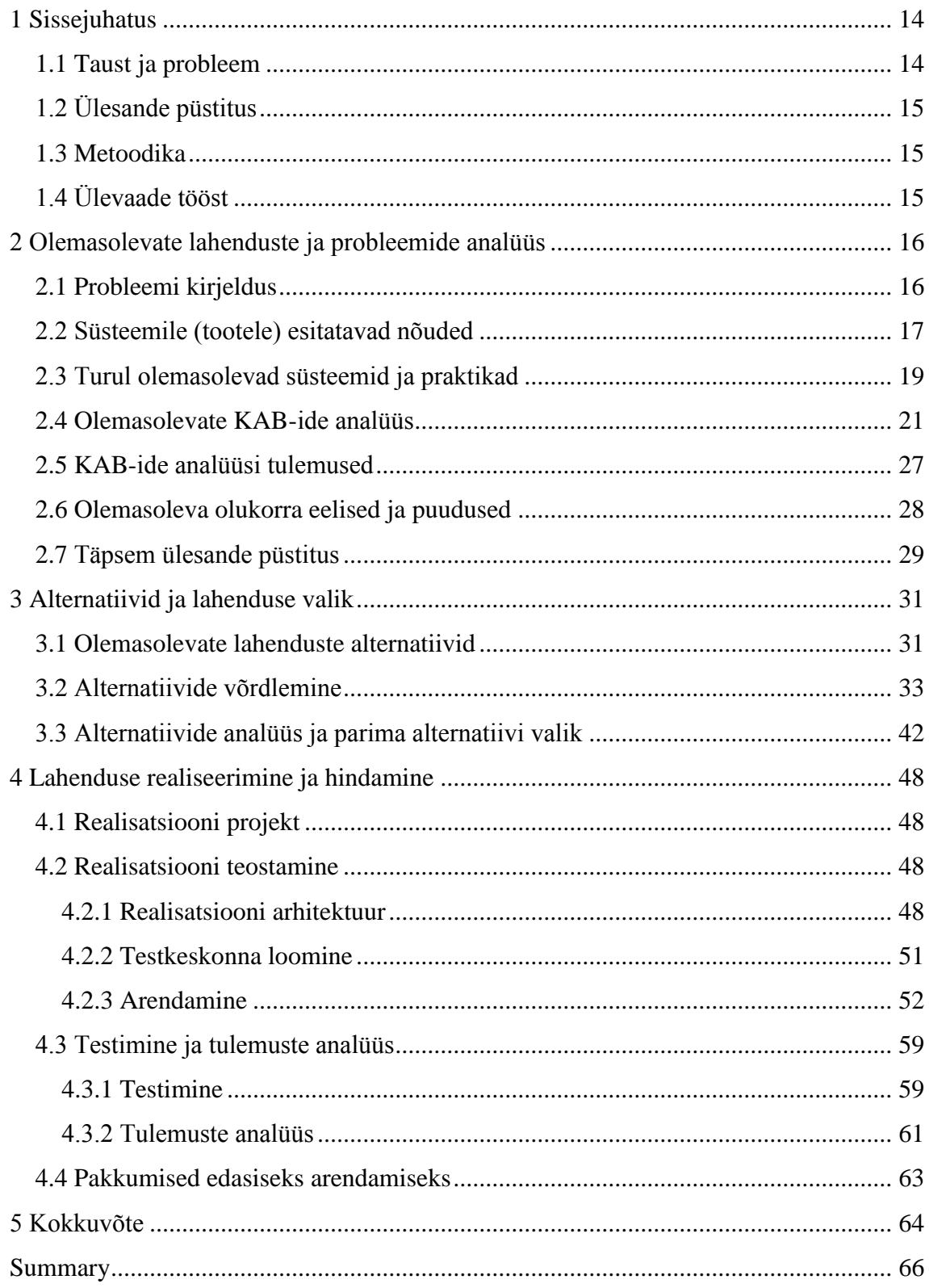

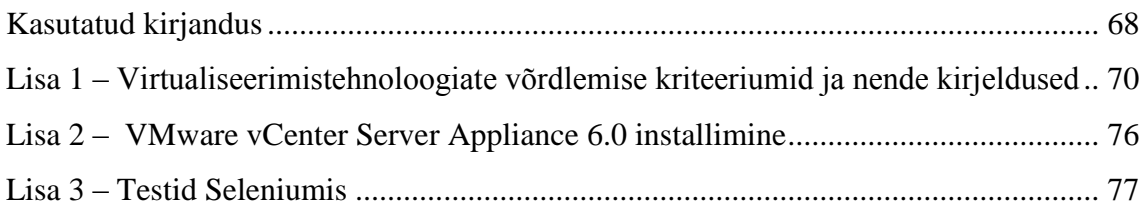

# **Jooniste loetelu**

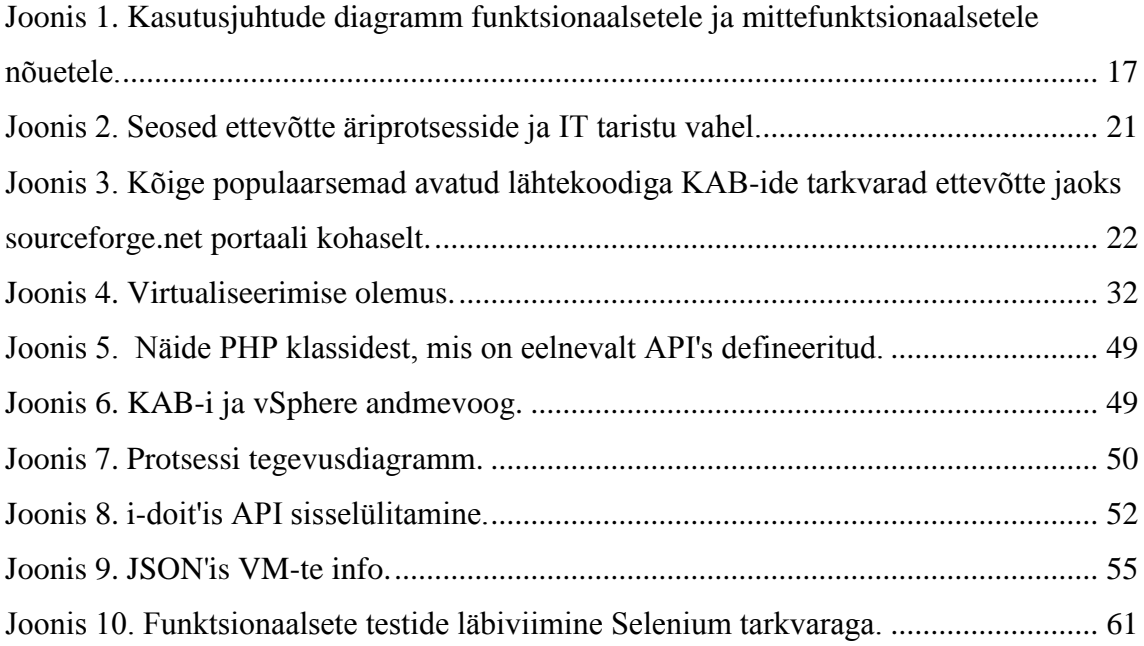

# **Tabelite loetelu**

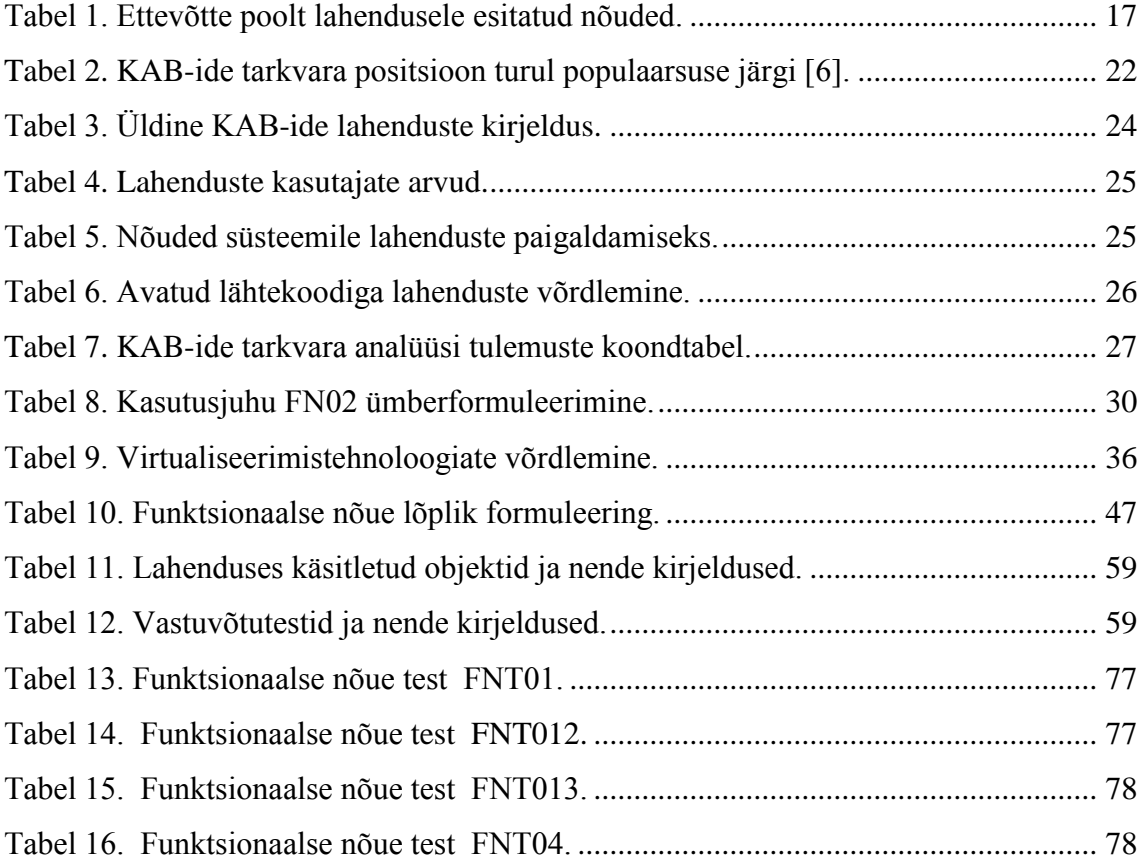

# <span id="page-13-0"></span>**1 Sissejuhatus**

Kiiresti arenevas maailmas areneb veelgi kiiremini IT – valdkond. Eesti suuremad ettevõtted võtavad kasutusele ITIL'i metoodika. ITIL'i edaspidiseks kasutamiseks ettevõttes peab jälgima reegleid ja häid tavasid, täitma teatud ülesandeid. Käesolevas magistritöös kirjeldatakse ja rõhutatakse mahuhalduse ja muudatusehalduse protsessi, mis on tugevalt seotud teiste protsessidega, mida kirjeldab metoodika. Töö eesmärgiks on planeerida ja luua suure ettevõtte jaoks automaattuvastusega andmebaas, mis toetaks eelnevalt kirjeldatud protsesse tagamas andmebaasi pidevat aktuaalsust.

#### <span id="page-13-1"></span>**1.1 Taust ja probleem**

Suurtes Eesti ettevõtetes hakatakse rakendama või rakendatakse ITIL-i (edaspidi räägitakse ITIL versioonist 3). Paljude protsesside (nt. mahuhalduse, muudatusehalduse, probleemihalduse, intsidendihalduse) aluseks on korraliku konfiguratsioonihalduseandmebaasi (edaspidi KAB-i) olemasolu. Praegu aga peaaegu kõik KAB-id, mida ettevõtted kasutavad on karptooted, mida täidavad töötajad ise, tihti kasutatakse selle asemel Excel'i tabelit, mida täidetakse samuti käsitsi. Kuna praegusel ajal kõik muutub väga kiiresti, tulevad välja uued seadmed, rakendused, tarkvara jm. kõik need lahendused ei ole elujõulised. Probleem seisneb selles, et andmed nii kiiresti muutuvad, et töötajad (andmete sisestajad / andmebaaside administraatorid) ei jõua õigeaegselt neid sisestada (isegi keskmise suurusega ettevõttes).

Seda tööd on vaja, et toetada muudatusehalduse protsessi ettevõttes, mis rakendab ITIL'i. Nimelt teha nii, et täpne info riist-, tarkvara ja muude konfiguratsioonielementide kohta oleks automaatselt kantud andmebaasi, ehk täiesti inimressursi vältimine andmete kogumisel ja sisestamisel.

Antud tööst peaksid olema huvitatud paljud suured ettevõtted, kes soovivad tagada aktuaalse KAB-i olemasolu. Antud töö on tehtud ühe suure Eesti ettevõtte jaoks.

Magistritöö käigus kavandatakse ja realiseeritakse eespool kirjeldatud lahendus ja siis testitakse lokaalselt. Pärast testimist võetakse lahendus kasutusele, aga see samm ei ole magistritöö osa.

# <span id="page-14-0"></span>**1.2 Ülesande püstitus**

Antud töö eesmärgiks on kuluefektiivse automatiseeritud konfiguratsioonihalduse andmebaasi projekteerimine ja loomine läbi nõuete väljatöötamise, olemasolevate toodete analüüsi, nõuetele sobivate süsteemide valimise, ja nende täiustamise (programmeerimise).

### <span id="page-14-1"></span>**1.3 Metoodika**

Eesmärkide saavutamiseks antud töö autor alustab süsteemile esitatavate nõuete väljaselgitamisest, pärast tegeleb turul olemasolevate toodete analüüsiga, ehk vaatab, missugused need on ja vaatab nende eeliseid ja puudusi. Edaspidi saadud tulemuste põhjal valib süsteemi, mille alusel hakkab lahendust looma. Järgmiseks sammuks koostab täpsemaid nõudeid süsteemile ja realiseerimisplaani. Edaspidi toimub plaani ja nõuete järgi realisatsiooni projekteerimine ja loomine. Järgmise sammuna testitakse tehtud süsteemi testserveri ja – andmebaasiga. Kui kõik saab tehtud, toob autor välja ettepanekud süsteemi edaspidiseks arendamiseks.

### <span id="page-14-2"></span>**1.4 Ülevaade tööst**

Esmalt analüüsib antud töö autor turul olemasolevaid lahendusi ja valib parima edaspidiseks arendamiseks. Järgmise sammuna formuleerib täpsemalt ülesandepüstituse.

Vastavalt ülesandepüstitusele valib tehnoloogia, mille põhjal hakkab edaspidi lahendust looma.

Edaspidi pakub välja autor realiseerimisplaani ja hakkab selle järgi töötama välja lahenduse. Esmalt töötab välja autor arhitektuuri lahenduse jaoks ja selle pärast hakkab analüüsi käigus valitud toodet automatiseerima.

Töö lõpus teeb töö kohta järeldusi ja pakub võimalusi edasiseks arendamiseks.

# <span id="page-15-0"></span>**2 Olemasolevate lahenduste ja probleemide analüüs**

Järgnevas peatükis kirjeldatakse täpsemalt probleemi ja selle olemasolevaid lahendusi.

#### <span id="page-15-1"></span>**2.1 Probleemi kirjeldus**

Nagu oli enne (vt jaotis [1.1\)](#page-13-1) kirjeldatud, suuremates Eesti ettevõtetes hakatakse rakendama ITIL'i IT-teenuste halduseks. Antud metoodikas [2] kirjeldatud protsesside jaoks on väga oluline täpse (tegelikkusele vastava) IT taristu kohta andmebaasi olemasolu. Praegune olukord on selline, et mõned ettevõtted kasutavad juba valmis konfiguratsioonihalduse andmebaase, mis ei ole automatiseeritud, ehk neid peab käsitsi täitma. See aga tähendab, et andmeid ei uuendata pidevalt ja sellised andmebaasid ei vasta juba reaalsusele, ehk need sisaldavad vananenud infot KE-de kohta.

Probleemi põhjusi on mitu ja üks nendest on inimfaktor. Tihti kommunikatsioon ettevõtte osakondade vahel ei ole täiuslik, ehk vahel töötajad unustavad edastada infot uuenduste ja muudatuste kohta (nt. riistvara vahetus, tarkvara uuendus jm). Samas on ka palju rahvusvahelisi ettevõtteid, ja siis info vahetuse kvaliteet väheneb, kuna vahemaa suureneb. Ei tohi unustada ka seda, et inimesed vahel jäävad haigeks, puuduvad tööst mõjuvatel põhjustel jm. ITIL'i rakendavad ettevõtted on tavalised suured ja tõenäoliselt seadmete vahetus, uute virtuaalmasinate loomine, rakenduste ja tarkvara uuendus toimub pidevalt, ja mitte alati on inimene võimeline seda kõike jälgima ja õigeaegselt andmeid andmebaasi sisestama.

Hetkel turul leida ainult kommertstooteid (näiteks UCMDB – Hewlett Packard toode), mis automaatselt koguvad andmed ja panevad neid õigeaegselt andmebaasi. Kuna vananenud andmete probleem jääb alles, hakkavad ettevõtted ise arendama automaattuvastussüsteemi. See on aga aja- ja rahakulukas protsess. [3]

Ettevõtte X on suur eesti ettevõte ja tänapäevani on kasutanud Exceli tabelit, et hoida infot ITtaristu elementide kohta. Kuna ettevõte on suur ja süsteemid muutuvad pidevalt, ei ole võimalik tagada aktuaalset infot olemasolevate seadmete ja süsteemide kohta, mis omakorda takistab mahu- ja muudatusehalduse protsessi. Selleks, et koguda infot taristu elementide kohta, kulub selleks aega kuni nädala aega. Selleks ajaks juba kogutud info muutub mitteaktuaalseks, kuna IT-taristu elemendid pidevalt muutuvad ja näiteks serveri kõvaketta suurus ei pruugi olla samasugune nädala lõpus.

#### <span id="page-16-0"></span>**2.2 Süsteemile (tootele) esitatavad nõuded**

Selleks, et ettevõttes oleks alati aktuaalne info taristu kohta, peab töötama välja lahenduse, mis automaatselt koguks infot nende kohta ühte andmebaasi. Järgnevalt on loetletud [Tabel 1](#page-16-2) ettevõtte X poolt esitatud funktsionaalsed ja mittefunktsionaalsed nõuded arendatavale lahendusele. Nõuded esitatakse kasutusjuhtudena (vt [Joonis 1\)](#page-16-1) ning iga kasutusjuhu kohta antakse järgmised andmed: ID, kasutusjuhu nimi (eesmärk), tegutseja(d), eeltingimused, järeltingimused ja põhistsenaarium.

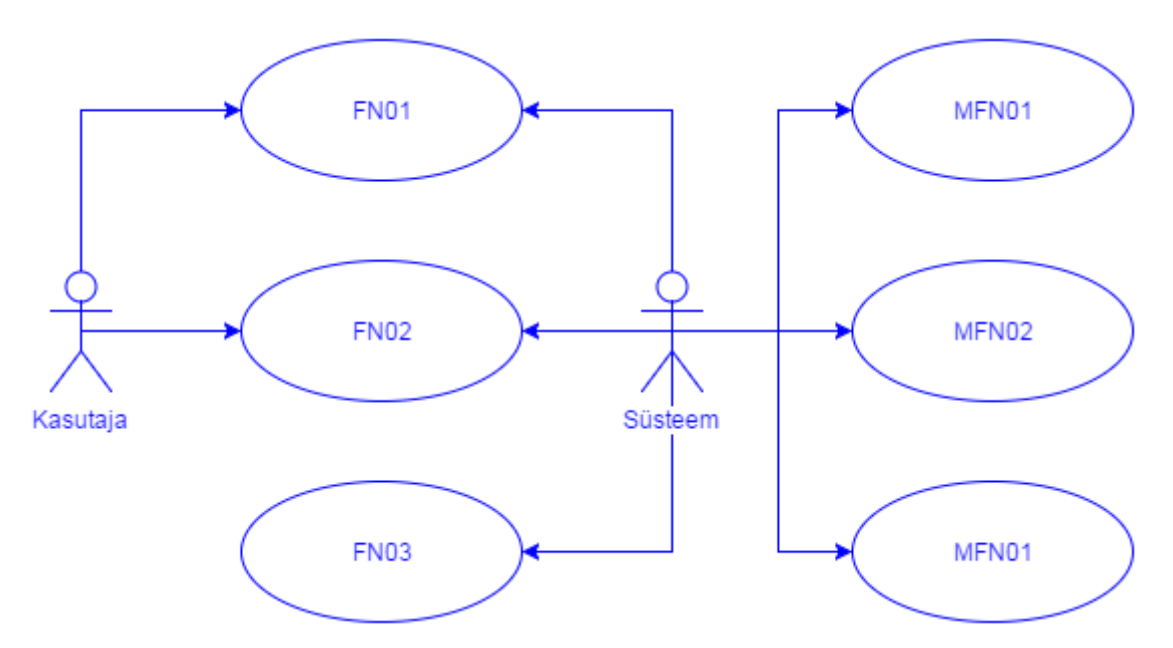

Joonis 1. Kasutusjuhtude diagramm funktsionaalsetele ja mittefunktsionaalsetele nõuetele.

Tabel 1. Ettevõtte poolt lahendusele esitatud nõuded.

<span id="page-16-2"></span><span id="page-16-1"></span>

| Kasutusjuhu ID:                                     | <b>FN01</b>                                                                                                    |  |  |
|-----------------------------------------------------|----------------------------------------------------------------------------------------------------|--|--|
| Kasutusjuhu nimetus<br>(Eesmärk):                   | Sisselogimine (Sisselogimise eesmärgiks on tagada andmete<br>nähtavuse ainult teatud ettevõtte töötajate rühmadele)                                                        |  |  |
| Tegutsejad:                                         | Kasutaja, süsteem                                                                                                    |  |  |
| Eeltingimused:                                      | Kasutajal on olemas kasutajanimi ja parool sisselogimiseks.                                                                                                    |  |  |
| Järeltingimused:                                    | Sisselogimine on õnnestunud siis, kui ekraanile kuvatakse info taristus<br>olevate objektide kohta. Sisselogimine on mitteõnnestunud, kui<br>ekraanile kuvatakse veateate. |  |  |
| Põhistsenaarium                                     |                                                                                                    |  |  |
| Kasutaja                                            | <b>Süsteem</b>                                                                                                    |  |  |
| 1. Kasutaja sisestab oma<br>kasutajanime ja parooli | 2.a Kui sisestatud andmed on õiged, kuvatakse kasutajale andmed<br>objektide kohta<br>2.b Kui sisestatud andmed on valed, kuvatakse ekraanile sellekohane<br>teade.        |  |  |

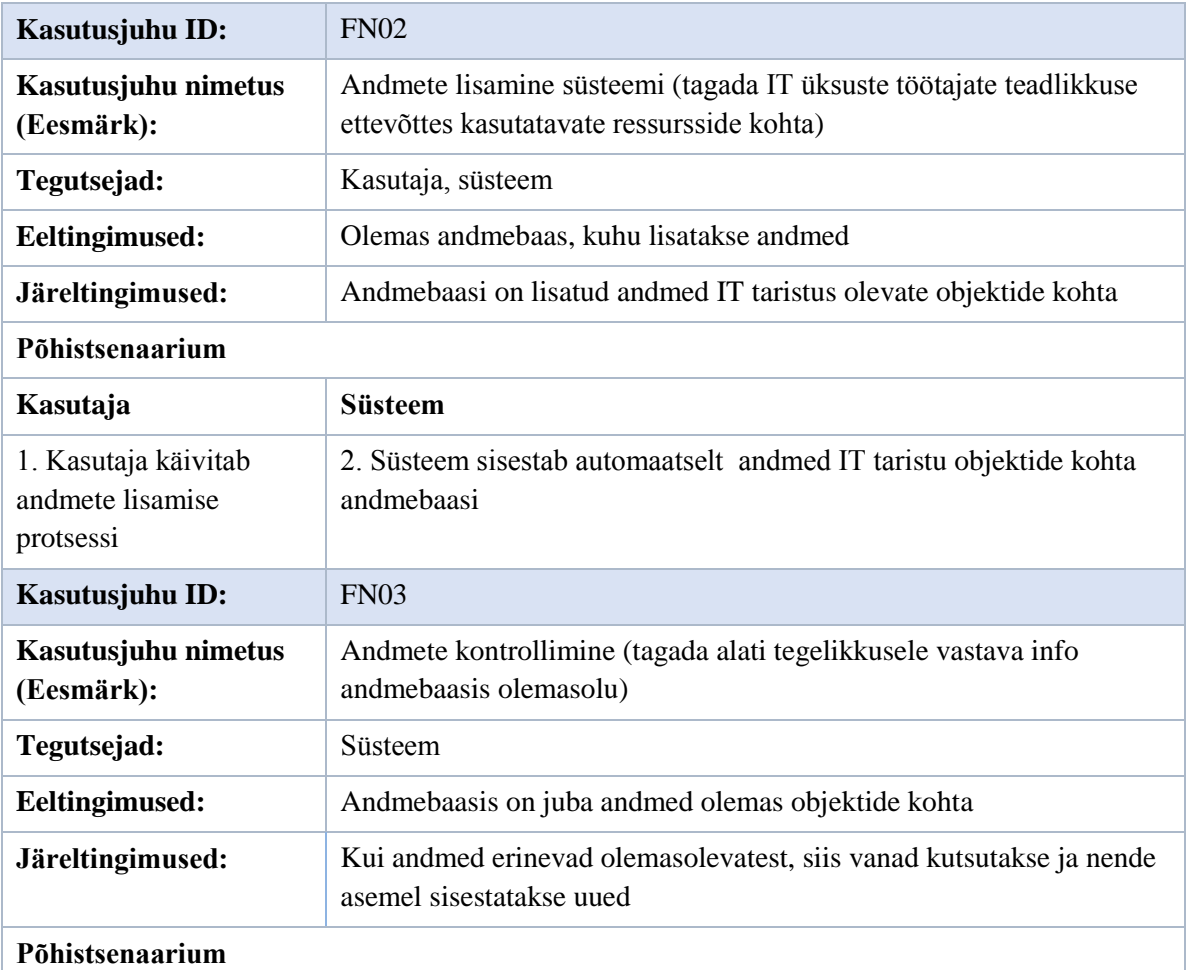

#### **Süsteem**

Ekspordib andmed IT taristu objektide kohta

Võrdleb saadud andmed andmebaasis olevate andmetega

3.a Kui andmed on sarnased, siis muudatusi ei tehta

3.b Kui andmed on erinevad, siis kustutakse andmebaasis olevad andmed ja sisestatakse eksporditud andmed nende asemele

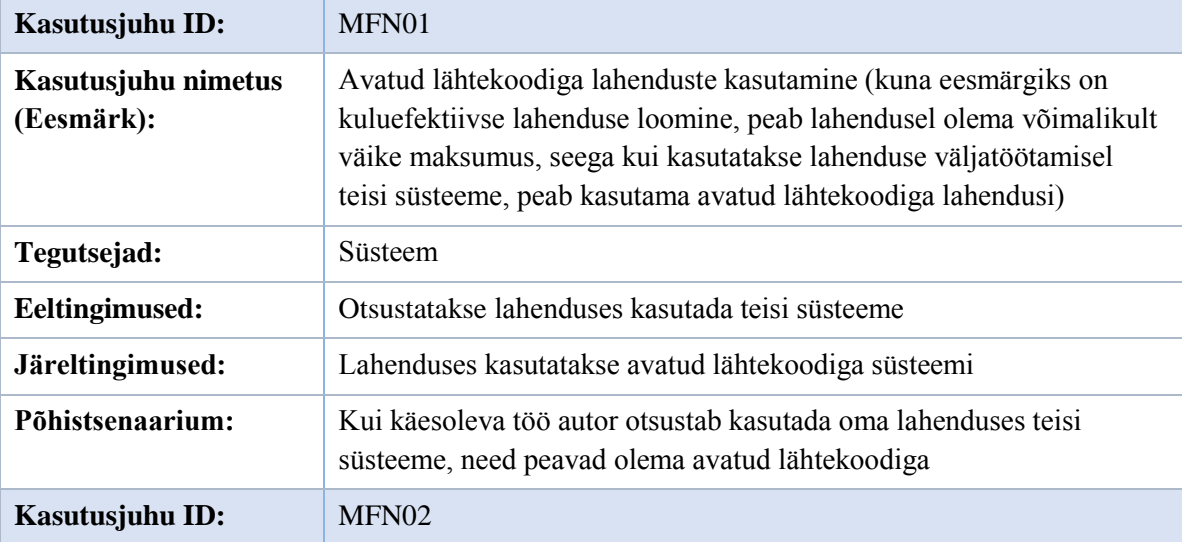

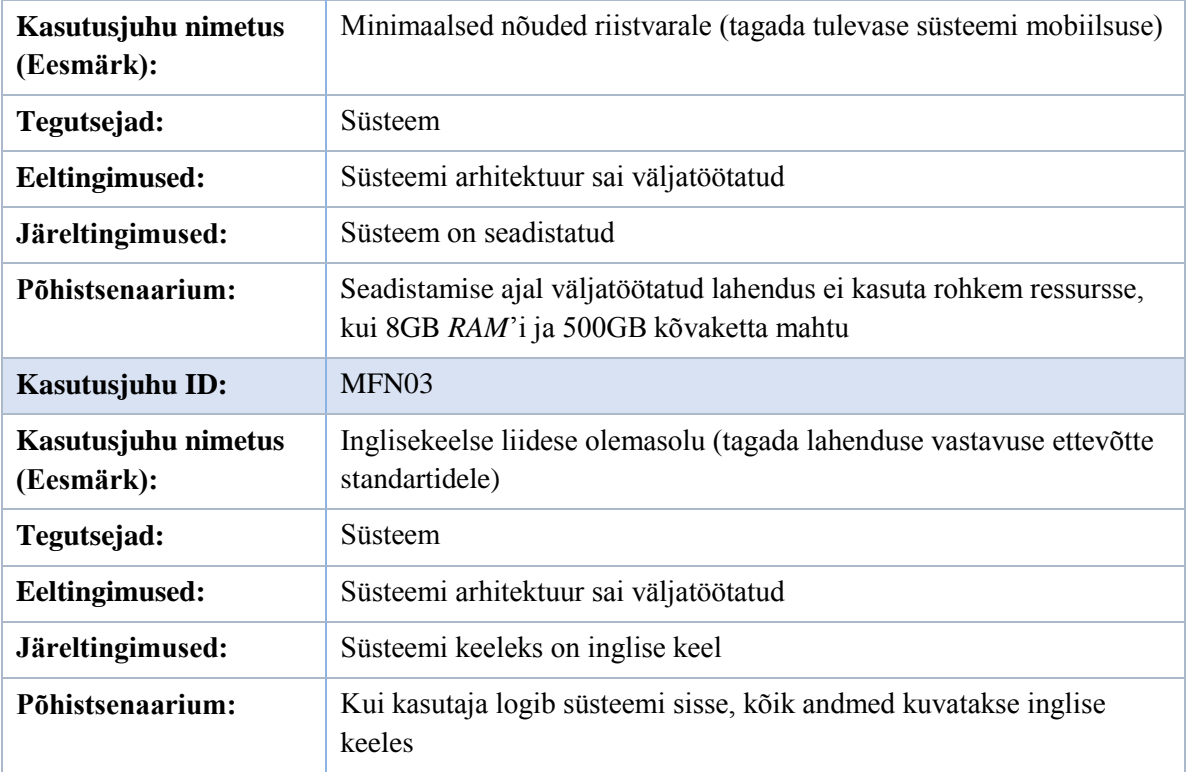

### <span id="page-18-0"></span>**2.3 Turul olemasolevad süsteemid ja praktikad**

Tuleb veel kord mainida, et tooted, mida enamasti kasutavad täna ettevõtted oma IT halduseks on KAB-id. KAB on andmebaas, kus hoitakse konfiguratsiooni kirjeid läbi kogu nende elutsükli. Konfiguratsioonihalduse süsteem peab ülal ühte või mitut KAB-i ja iga KAB sisaldab konfiguratsioonielementide (edaspidi KE) atribuute ja KE-de vahelisi seoseid [1].

Integreeritud KAB-id võimaldavad IT - teenuste tugirühmadel teha tõhusat koostööd (juhul, kui andmebaasides olev info on aktuaalne) ja muuta lihtsamaks mahu-, muudatuse-, intsidendi-, konfiguratsiooni- ja probleemihalduse protsesside juhtimist. Ettevõttes KAB-ide kasutamine tõstab IT-osakondade efektiivsust ja maandab riske [4]:

**Intsidendi- ja probleemihaldus.** Kuna KAB võimaldab kaardistada KE-de suhteid, ettevõttes intsidendi- ja probleemihaldusega tegelev personal saab paremini mõista juhtumite algpõhjused, seega kiirendades probleemide diagnoosimist ja lahendamist. Samuti võimaldab see saada aru probleemi mõju suurust ärile, mis omakorda aitab kaasa seadistada prioriteete, lähtudes ettevõtte ärieesmärkidest. Samuti KAB-is olevate KE-dest ja nende suhetest arusaamine võimaldab teha efektiivsemaks kasutajatoe tööd läbi järgmiste mõõdikute: intsidentide lahendamisaeg, intsidendi ja probleemi suhe ja reaktsiooniaeg.

**Muudatusehaldus.** Muudatusehalduse eest vastutavad isikud saavad paremini planeerida muudatusi, määrates mõju kavandavatest IT-taristu muutustest teenustele, vältides probleeme ja konflikte. Inimene, kes valdab seda informatsiooni, võib jälgida kõiki muutusi edaspidise auditi jaoks.

**Konfiguratsiooni- ja reliisihaldus.** Personal, kes vastutab konfiguratsiooni- ja reliisihalduse eest võib kasutada KAB-is olevat infot seadmete konfiguratsioonide kohta, selleks, et võimaldada neil edaspidi planeeritud uusi reliise vastu võtta.

**Mahuhaldus.** Kui KAB-is aktuaalse info olemasolul saab efektiivsemal planeerida ressursse.

Nagu eelnevalt oli mainitud, parimad KAB-id sisaldavad ka seoseid. Seoste kajastamine aitab näha ja aru saada kogu pildist, alates äriprotsessist ja liikudes alla toetava taristu juurde (vt [Joonis 2,](#page-20-1) mis on tehtud kasutades draw.io tarkvara [5]). Nagu [Joonis 2](#page-20-1) on näha, on kokku viis kihti, mis on omavahel seotud. Kõige alumiseks kihiks on IT taristu, mis toetab ettevõtte äriprotsesse. Riistvaral luuakse andmebaase, mida omakorda kasutavad rakendused jne. Kui KAB-is on aktuaalne info rakenduste, andmebaaside jm KE-de kohta, siis kui ilmneb mingi probleem, võib lihtsalt jälgida, mis on probleemi aluseks (kuna KAB-is on defineeritud ka KEde seosed). Näiteks, kui mingi äriprotsess on toetatud rakendusega, mis omakorda aeglaselt töötab, KAB-ist võib näha, millist andmebaasi antud rakendus kasutab ja siis võib probleem peituda andmebaasis või kui vaadata andmebaasi seoseid, võib, nt. tuvastada, et andmebaas asub kas vananenud serveris või lihtsalt andmebaasi serveril on vähe ressursse (nt. *RAM*-i). KAB-id on suurte ettevõtete jaoks väga kasulikud, kuna aitavad kiiremini probleeme tuvastada, kasutades KE-de omavahelisi seoseid.

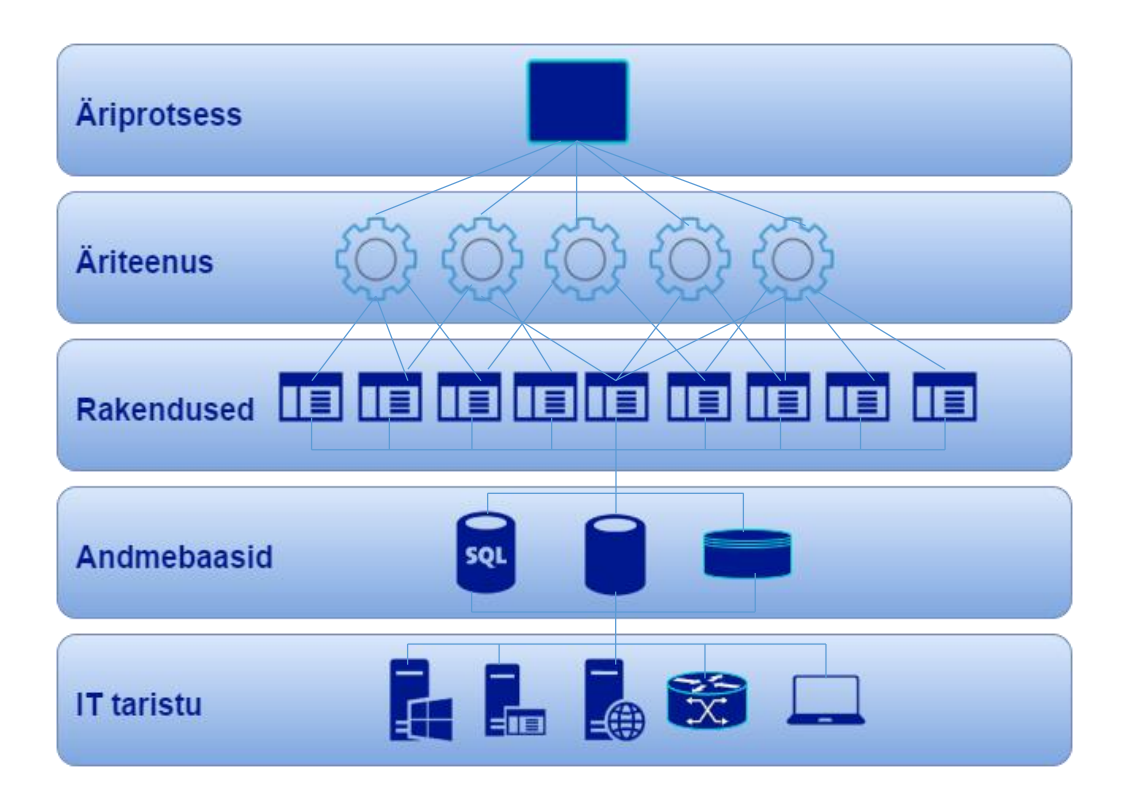

Joonis 2. Seosed ettevõtte äriprotsesside ja IT taristu vahel.

### <span id="page-20-1"></span><span id="page-20-0"></span>**2.4 Olemasolevate KAB-ide analüüs**

Arvestades seda, et antud töö eesmärgiks on kuluefektiivse süsteemi väljatöötamine, ja üheks võimaluseks on avatud lähtekoodiga süsteemide kasutamine (vt jaotis [2.2\)](#page-16-0), otsustati, et lahendust hakatakse looma juba mõne olemasoleva avatud lähtekoodiga lahenduse põhjal, kuna nullist süsteemi arendamine on väga ajakulukas protsess. Seega edaspidi vaadeldakse parimaid avatud lähtekoodiga KAB-ide lahendusi, kuna neid saab hiljem täiustada. Antud peatükis analüüsitavate lahenduste eeliseks, nagu juba oli öeldud, on avatud lähtekood, kuna see aitab ettevõttel raha kokku hoida. Veel üheks eeliseks on tarnijalt sõltumatus. Kui otsustakse minna üle teisele lahendusele, võib lihtsalt eksportida andmeid KAB-ist. Ettevõttel ei tule probleeme, kui tarnija läheb ärist välja (lõpetab oma toote arendamise) või ootamatult pankrotistub.

Analüüsitavate KAB-ide arvu vähendamiseks valis antud töö autor kolm kõige populaarsemat avatud lähtekoodiga toodet ettevõtte jaoks, vt [Joonis 3](#page-21-0) (veebilehelt https://sourceforge.net/, kuhu pannakse välja kõik avatud lähtekoodiga lahendused) [6]. Joonisel (vt [Joonis 3\)](#page-21-0) on kujutatud avatud lähtekoodiga ettevõttele mõeldud KAB-ide avatud lähtekoodiga lahendused, mis on järjestatud populaarsuse järgi. Populaarsust arvutatakse lähtudes sellest, kui palju kordi nädalas sai toode allalaetud.

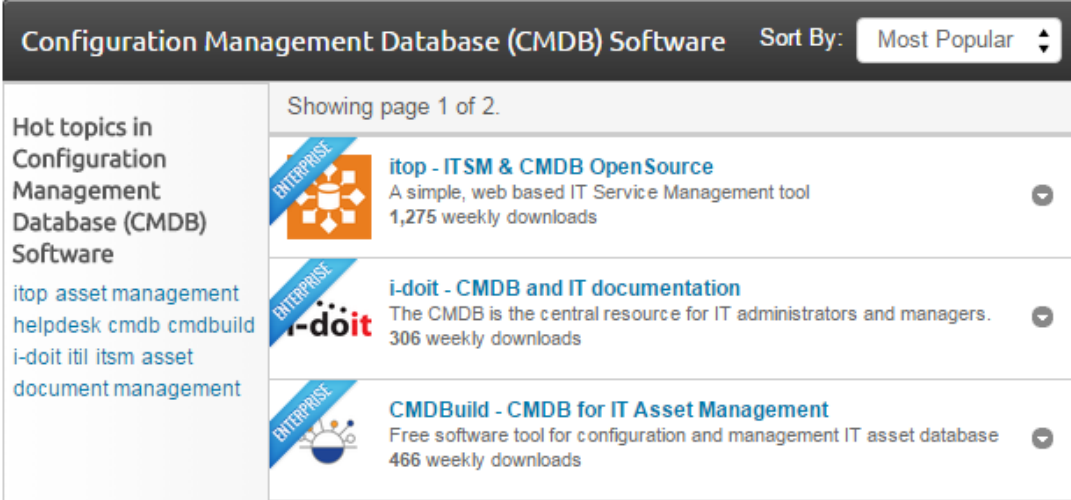

<span id="page-21-0"></span>Joonis 3. Kõige populaarsemad avatud lähtekoodiga KAB-ide tarkvarad ettevõtte jaoks sourceforge.net portaali kohaselt.

Järgnevalt on [Tabel 2](#page-21-1) näha ka lahenduste keskmise hinde, mis oli määratud toote kasutajate poolt.

<span id="page-21-1"></span>

| Jrk. | <b>Tarkvara</b> | Allalaadimiste arv nädalas | Keskmine hinne 5.0 skaalal |
|------|-----------------|----------------------------|----------------------------|
|      | iTop            | 1275                       | 4.8                        |
|      | <b>CMDBuild</b> | 466                        | 4.0                        |
|      | $i -$ doit      | 306                        | 5.0                        |

Tabel 2. KAB-ide tarkvara positsioon turul populaarsuse järgi [6].

Kõik tabelites [Tabel 2](#page-21-1) ja [Tabel 5](#page-24-1) esitatud andmed on võetud portaalist, kuhu laetakse avatud lähtekoodiga tarkvara. [Tabel 2](#page-21-1) on näha, et kõige populaarsem toode allalaadimiste järgi on iTop, i-doit tarkvara aga laetakse 4 korda vähem, kui esimest. Samas aga keskmine hinne on kõige kõrgem viimasel lahendusel (keskmine hinne arvutakse kasutajate arvamuste järgi). [Tabel 3](#page-23-0) annab põhjaliku ülevaate eelnevalt loetletud tööriistade kohta, kus

- **Lühidalt**  lühikirjeldus iga tehnoloogia kohta
- **Esmane eesmärk** igat tehnoloogiat võib kasutada erinevatel viisidel, kuid see on peamine
- **Tugevused** peamised toote positiivsed küljed, mida rõhutati läbivaatamise käigus
- **Nõrkused** peamised toote negatiivsed küljed, mida rõhutati läbivaatluse käigus

[Tabel 3](#page-23-0) võib teha järelduse, et iTop tarkvara on suunatud pigem kogu IT töö keskendumiseks ühes kohas, CMDBuild ja i – doit tarkvarad on keskendunud pigem korraliku KAB-i olemasolule, kuna toodete funktsionaalsus on suunatud sellele, et oleks kirjeldatud võimalikult palju erinevat tüüpi KE-e.

iTop'i üheks suureks puuduseks on see, et veebis olev dokumentatsioon on vananenud, seda ei uuendata pidevalt vaatamata sellele, et tarkvara funktsionaalsus pidevalt muutub. Samuti väga suureks puuduseks on ka see, et foorumid ehk kasutajatugi ei toimi. Tarkvara ametlikest foorumitest võib leida palju vastamata küsimusi, mis ootavad lahendusi juba mitu aastat.

CMDBuild'i suureks eeliseks on see, et peale suhete kaardistamist võimaldab see koostada graafikuid ja diagramme olemasoleva info alusel. Suureks puuduseks on aga see, et dokumentatsioonist võib leida blokke itaalia keeles, kus peaks olema info inglise keeles. Samuti üheks ebamugavuseks on ka see, et tarkvara katsetamiseks (demo) peab taotlema isikliku kasutajanime ja parooli, ehk koheselt katsetada süsteemi ei saa.

i – doit'i suureks eeliseks on see, et see tarkvara on keskendunud täpselt korraliku KAB-i olemasolule, kuna see võimaldab lisada palju erinevaid KE (tüüpide järgi). See sisaldab umbes kaks korda rohkem erinevaid KE-de tüüpe, kui iTop tarkvara. Puudusi peaaegu ei ole, kuna tarkvaral on kitsas realiseerimisvaldkond ning tarkvara on väga hästi läbimõeldud, kuna andmebaasi võib lisada kogu vajaliku info IT taristu kohta. Üheks puuduseks on see, et tasuta versioon ei toeta CSV importi, samas aga toetab XML importi.

<span id="page-23-0"></span>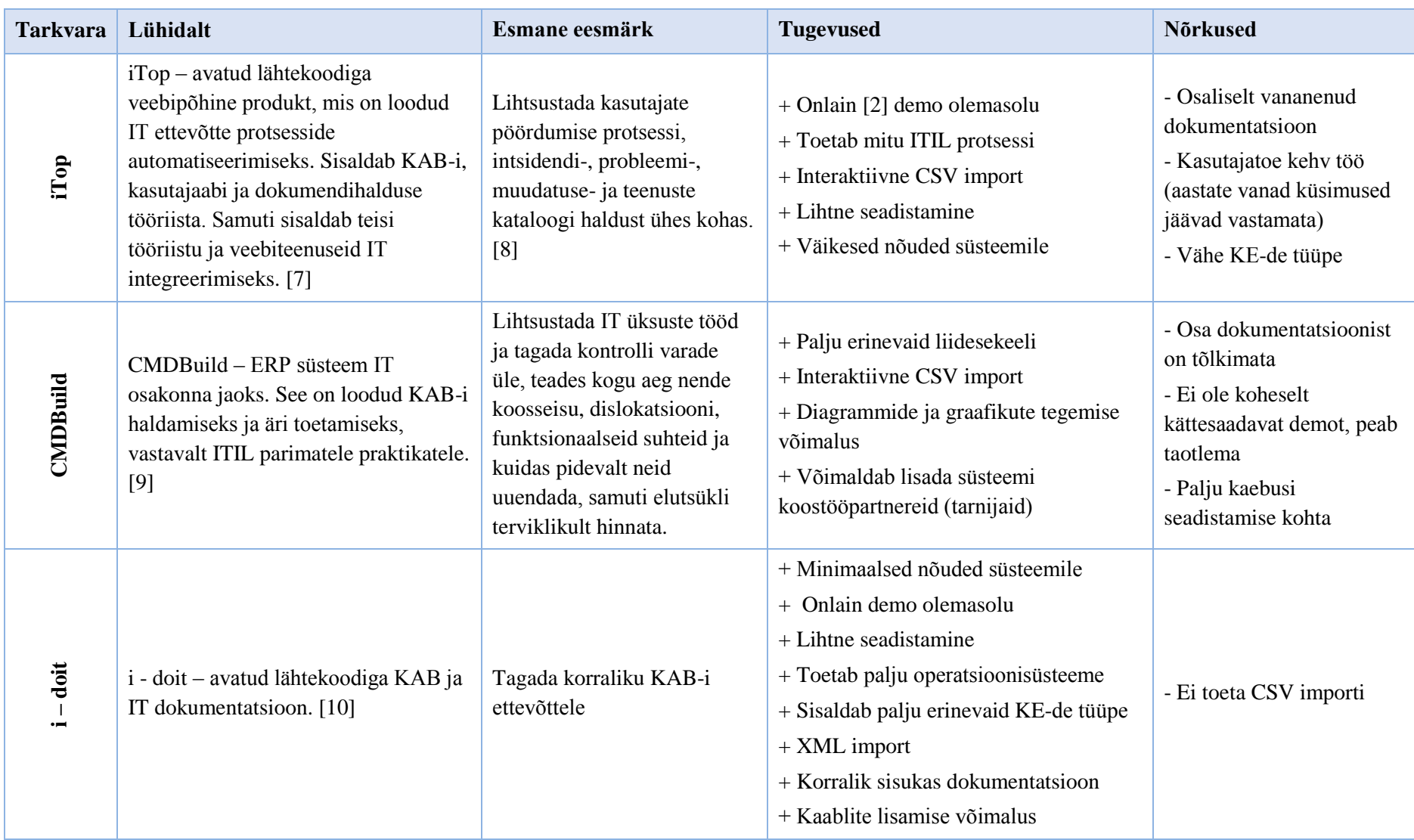

### Tabel 3. Üldine KAB-ide lahenduste kirjeldus.

#### Tabel 4. Lahenduste kasutajate arvud.

<span id="page-24-0"></span>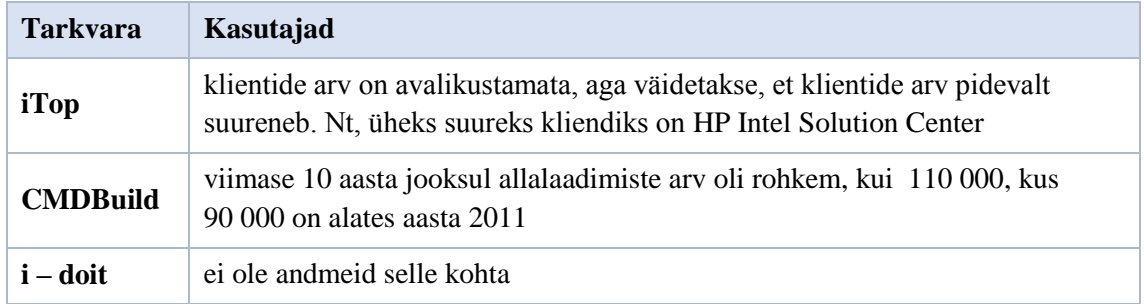

Nagu [Tabel 4](#page-24-0) on näha, tarnijad ei avalikustata infot klientide arvu kohta. Samas aga tabelist on näha, et iTop'il on olemas kuulsaid kliente, sealjuures kui aga vaadata [Tabel](#page-21-1)  [2,](#page-21-1) siis võib näha, et nädalas laetakse alla rakendus tihti. CMDBuild'i kohta on olemas info, et viimaste aastate jooksul klientide arv järsult suurenes, mille põhjuseks võib ole IT valdkonna kiire ja pidev areng.

<span id="page-24-1"></span>

| <b>Tarkvara</b> | <b>N</b> õuded                                                                                                    |                                                                                                    |  |  |
|-----------------|----------------------------------------------------------------------------------------------------|----------------------------------------------------------------------------------------------------|--|--|
|                 | <b>Tarkvarale</b>                                                                                                    | <b>Riistvarale</b>                                                                                                    |  |  |
| iTop            | Apache Webserver / IIS /<br>$\bullet$<br>muu veebiserver PHP 5 jaoks<br><b>MySQL</b><br>٠<br>Alfresco 3.4<br>٠<br><b>JDK</b> 1.8 Oracle | Kahesüdamikuline<br>protsessor<br>1 GB muutmälu<br>5 GB mahtu kõvakettal<br>$\bullet$                                                        |  |  |
| <b>CMDBuild</b> | Apache Tomcat 7.0.32 või uuem<br>PostgreSQL 9.0 või uuem<br>PHP 5.4.x, 5.5.x                                                            | Kahesüdamikuline<br>$\bullet$<br>protsessor, viimased<br>generatsioonid<br>4GB muutmälu<br>$\bullet$<br>100 GB mahtu kõvakettal<br>$\bullet$ |  |  |
| $i -$ doit      | Apache Webserver 2.2, 2.4<br>MySQL 5.1, 5.5 või<br>MariaDB 5.5<br>PHP 5.4.x, 5.5.x                                                      | Kahesüdamikuline<br>protsessor<br>1 GB muutmälu<br>$\bullet$<br>1 GB mahtu kõvakettal                                                        |  |  |

Tabel 5. Nõuded süsteemile lahenduste paigaldamiseks.

[Tabel 5](#page-24-1) on näha, et kõige minimaalsemad nõuded süsteemile on i – doit tarkvaralahendusel. Teisel kohal on siis iTop ja kõige kõrgemad nõuded on CMDBuild tarkvaral. Samuti [Tabel 3](#page-23-0) võib näha, et üheks selle lahenduse puuduseks on see, et kasutajad kaebavad tarkvara paigaldamise probleemidele, mis võib olla tingitud sellest, et tarkvaral on kõrgemad nõuded riistvarale. Samas peab mõistma, et [Tabel 5](#page-24-1) esitatud nõuded on minimaalsed nõuded süsteemile, ehk kui plaanis on suure andmebaasi olemasolu, siis peavad tabelis toodud näitajad olema paremad, nt. kui suurendada muutmälu suurust, siis muutub ka andmebaasist lugemise kiirus.

Allolev tabel (vt [Tabel 6\)](#page-25-0) sisaldab mõned spetsiifilisemad eristajad tarnijate vahel. Need omadused on valitud eesmärgiga konkreetselt näidata iga tarnija erinevaid lähenemisi, rakendusvaldkondi ja metoodikat. [Tabel 6](#page-25-0) on kasutatud järgmised võrdlemispunktid:

- 1. Green IT mõned tööriistad annavad teavet selle kohta, et toetavad projekte, et vähendada IT energiatarvet. Kuna see valdkond muutub aina populaarsemaks [11], otsustati lisada selle kriteeriumite hulka.
- 2. Füüsiline asukoht võime dünaamiliselt jälgida seadme füüsilist asukohta, vastavalt sellele, mis kommutaatorisse see on ühendatud.
- 3. Kas on võimalik seiretarkvara kasutamine? Passiivne (aruandlus) või aktiivne (kasutamise kontroll).
- 4. Tarkvara kajastamise andmebaas info kogumine tarkvara versioonide kohta.
- 5. Suhete kaardistamine võime kaardistada suhteid KE-de vahel.
- 6. Metaandmed võimalus lisada täiendavat infot varade kohta. See on eriti oluline, kui ei kasutata aktiivselt varahaldust. Nt, võimalus hoida infot ostmise kohta või viiteid teistele süsteemidele.
- 7. Hoiatamine (alarmid) mõned tööriistad pakuvad aja analüüsimise punkti. (Kas kõik näeb välja nii, nagu esmaspäeval? Kas kõik näeb välja nii, nagu kolmapäeval? Võrdleme.)
- 8. Migratsiooni toetus mõned tööriistad pakuvad stsenaariumite modelleerimist, mis ennustab ühilduvust tuleviku platvormide või koostega. Nt. näita mulle varad, mis ühilduvad Windows 10-ga.

<span id="page-25-0"></span>

|   |                                                                                                    | iTop | <b>CMDBuild</b> | i – doit |
|---|----------------------------------------------------------------------------------------------------|------|-----------------|----------|
|   | Äriteave võimsuste, nominaalsete<br>võimsuste ja teise näitajate kohta, mis<br>puutuvad Green IT projekte. |      |                 |          |
| 2 | Automaatne füüsilise asukoha jälgimine                                                                     |      |                 |          |
|   | Seiretarkvara kasutamine                                                                                   |      |                 |          |
| 4 | Sissee hitatud tarkvara tuvastamise<br>moodul                                                              |      |                 |          |

Tabel 6. Avatud lähtekoodiga lahenduste võrdlemine.

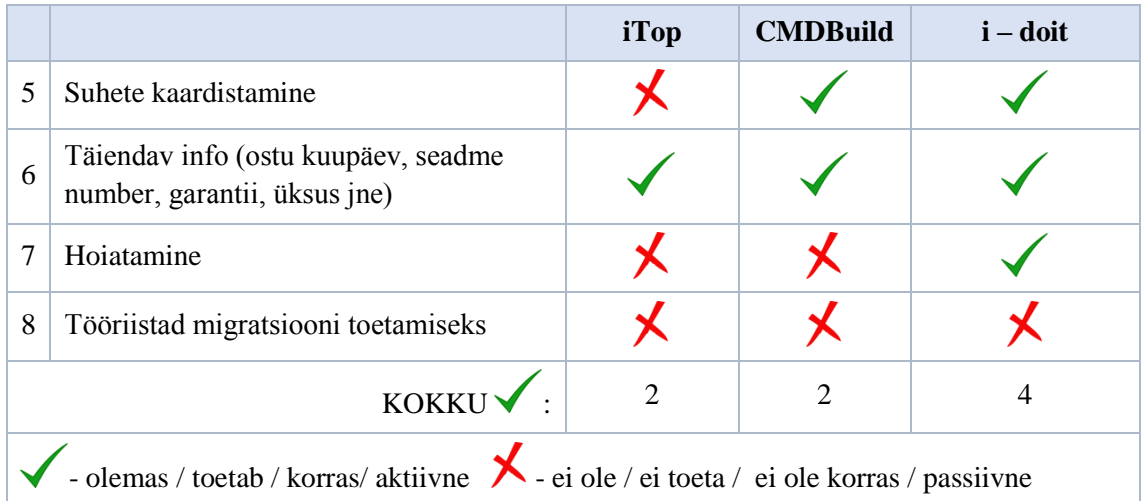

[Tabel 6](#page-25-0) on näha, et tarkvara tarnijad ei toeta Green IT projekte. Lisaks sellele ükski tarkvarast ei paku automaatse asukoha leidmise võimalust, aga kõikides KAB-ides on olemas võimalus lisada asukoht käsitsi. Samuti KAB-id võimaldavad registreerida lisaks ettevõtte asukohale hoonesiseseid ruume. iTop ja i – doit pakuvad samuti seiretarkvarakasutamise võimalust, CMDBuild pakub aga ainult aruandluse võimalust. CMDBuild ja i – doit pakuvad suhete kaardistamise võimalust, CMDBuild'il on aga parem lahendus, kuna pakub visuaalset lahendust, i – doit'is aga info esitatakse tabelites. Iga tarkvaralahendus pakub salvestada andmebaasi info ka ostu kuupäeva, seadme numbri, garantii jm kohta. Kuna i – doit'i on sisseehitatud seiretarkvara moodul, see võimaldab võrrelda seisundid erinevate ajahetkedel. Ükski tarkvarast ei toeta migratsiooni jaoks ühilduvuse kontrolli.

### <span id="page-26-0"></span>**2.5 KAB-ide analüüsi tulemused**

Peatükis [2.3](#page-18-0) analüüsiti kolm populaarsemat avatud lähtekoodiga KAB-i tarkvaralahendust: iTop, CMDBuild ja i – doit. Kõik andmed olid võetud tarkvarade veebilehtedelt ja foorumitelt. Info funktsionaalsuse kohta saadi läbi demode testimise. Järgnevalt on esitatud koondtabel (vt [Tabel 7\)](#page-26-1) saadud tulemustega. Näitajaid, mis puudusid kõikidest lahendusest või mõne lahenduse kohta olid puudulikud, ei kajastu järgnevas tabelis.

Tabel 7. KAB-ide tarkvara analüüsi tulemuste koondtabel.

<span id="page-26-1"></span>

|                                 | iTon | $\mathbf{CMDBuild}$   <b>i</b> – doit |  |
|---------------------------------|------|---------------------------------------|--|
| Suur allalaadimiste arv nädalas |      |                                       |  |

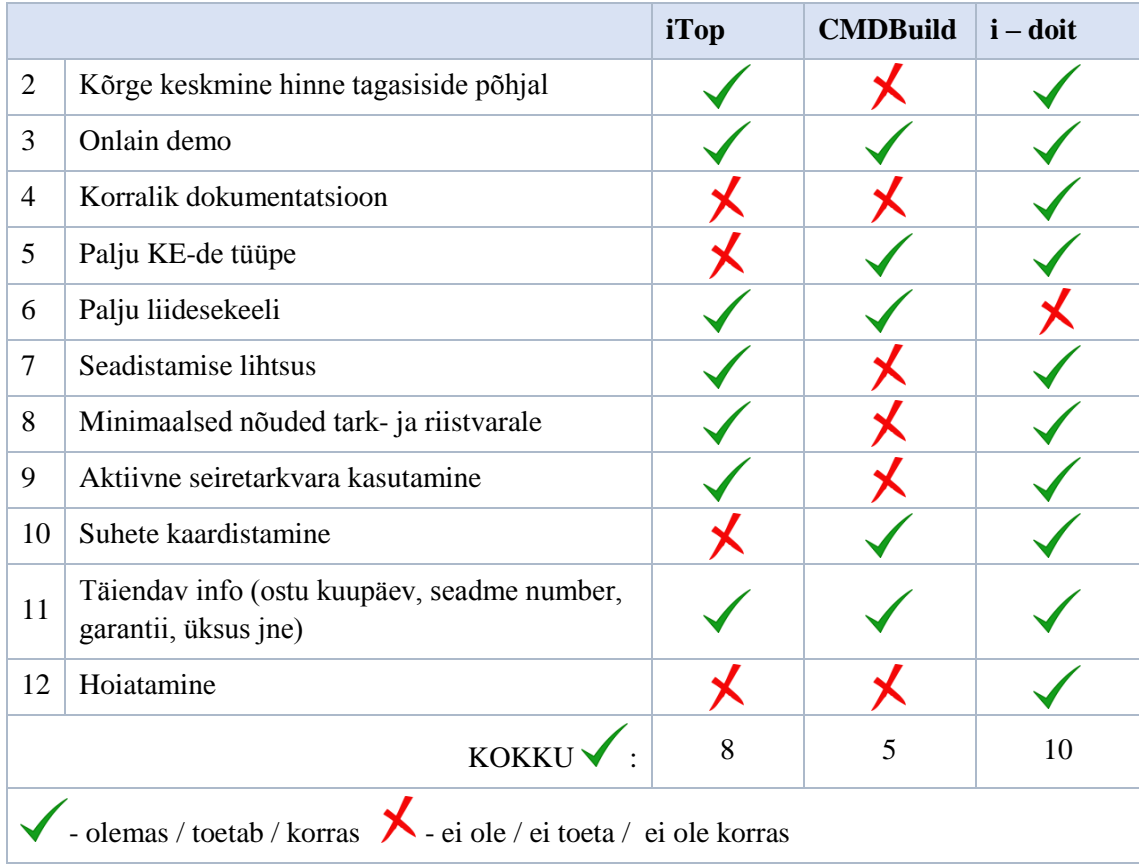

Nagu [Tabel 7](#page-26-1) on näha, on parimad lahendused on iTop ja i – doit, mis vastab keskmistele hinnetele [Tabel 2.](#page-21-1) I – doit on aga kõige parem lahendus, kuna vaatamata sellele, et sellel tarkvaralahendusel on minimaalsed nõuded süsteemile (aga üheks nõudeks on ressursiefektiivse süsteemi loomine, vt jaotis [2.2\)](#page-16-0), sisaldab see palju erinevaid eelnevalt defineeritud KE-de tüüpe (mis võimaldab edaspidi arendada süsteemi), võimaldab vaadata KE-de omavahelisi suhteid ja kasutada lisaks seiretarkvara. Samas nõuete kohaselt peab olema sisseehitatud inglisekeelne liides, mis on olemas mõlemal tootel. iTop'il on aga madalam hinne analüüsi lõpus ja põhjuseks on see, et selle lahenduse esmaseks eesmärgiks ei ole sisuka ja korraliku KAB-i olemasolu, vaid IT üksuse töö keskendumine ühes kohas.

#### <span id="page-27-0"></span>**2.6 Olemasoleva olukorra eelised ja puudused**

Antud olukorra eeliseks on see, et turul on mitu head toodet avatud lähtekoodiga, mis aitab ettevõttel raha kokku hoida. Eeliseks on ka see, et alati võib oma lisamooduleid sisse ehitada, kuna need on avatud lähtekoodiga tooted.

Puuduseks on aga see, et avatud lähtekoodiga tooted ei ole automatiseeritud. Üldjuhul need on paremad lahendused, kui Excel tabeli kasutamine, aga töö jääb mehhaaniliseks ning töötajad peavad käsitsi info sisestama. Kuna andmete sisestamise protsess ei ole automatiseeritud, tähendab see et andmed KE-de kohta ei pruugi olla aktuaalsed ja probleem, mis oli kirjeldatud peatükis [2.1](#page-15-1) jääb samaks.

#### **2.7 Täpsem ülesande püstitus**

<span id="page-28-0"></span>Ettevõtte IT keskkond on väga keeruline. See hõlmab palju varasid ja keerulisi seoseid inimeste, protsesside ja tehnoloogiate vahel. Peale seda, IT valdkond muutub pidevalt. Samuti muutuvad ka IT taristu komponendid ja sõltuvused. Inimesed tulevad, lähevad ära ja muudavad rolle. Protsessid muutuvad. Virtualiseerimine oluliselt kiirendab muutmise protsessi. Seega KAB-i käsitsi täitmine ja uuendamine ei ole otstarbekas. Samuti väga oluline on mitte ainult see, et KAB sisaldaks mitte ainult kogu vajalikku infot, vaid ka tagada, et see info oleks aktuaalne. Selleks, et rahuldada seda vajadust, peab KAB toetama automaattuvastust, mis tuvastab kõiki varusid IT taristus, sh järgmisi:

- Füüsiline vara kogu riistvara, k.a kliendid, serverid, suurarvutid, võrguseadmed ja koguda infot konfiguratsioonide, soojuse hajumise ja energiatarbe kohta
- Virtuaalne vara kogu virtuaalne vara (virtualiseerimistehnoloogial põhinev vara)
- Tarkvara kogu tarkvara, k.a rakendused ja andmebaasid

Kuna kõikide varade tuvastamise realiseerimine ei ole võimalik suure töömahu tõttu, käesoleva töö käigus peab olema realiseeritud teine punkt, ehk virtuaalse vara tuvastamine ja registreerimine andmebaasi. Töö väljundis peab olema töötav lahendus virtuaalse vara tuvastamise ja KAB-i lisamisega. KAB-ina peab kasutama peatükis [2.4](#page-20-0) valitud lahendust.

Lisaks virtuaalmasinate lisamisele peab lisanduma masinate kohta järgnev info: *RAM*, CPU, võrgu ja virtuaalsete ketaste kohta info, mis omakorda peavad olema seotud virtuaalmasinaga, ehk kuuluma sellele. Juhul, kui andmed virtuaalserverites muutuvad, peavad kirjed KAB-is nende kohta muutuma ka.

Üleval kirjutatud kokku võttes täpsustakse jaotises [2.2](#page-16-0) esitatud nõue FN02 ja pärast muutmist on see (vt [Tabel 8\)](#page-29-0):

<span id="page-29-0"></span>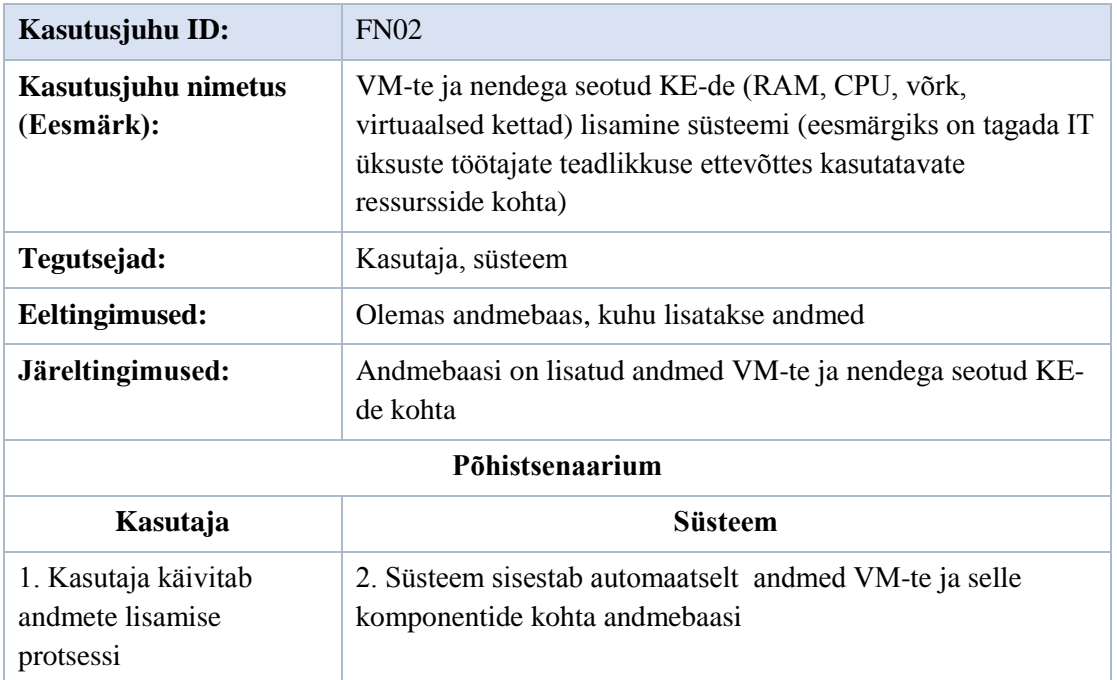

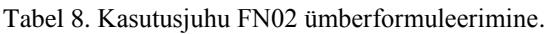

# <span id="page-30-0"></span>**3 Alternatiivid ja lahenduse valik**

Peatükis [2.7](#page-28-0) sai formuleeritud käesoleva töö täpsem ülesandepüstitus, ehk peab looma lahenduse, mis lisab automaatselt KAB-i andmed virtuaalmasinate ja nende komponentide kohta, juhul kui andmed said muudetud, peab KAB-is olev info muutuma ka, ehk vastama tegelikkusele. Kuna virtuaalmasinate ja riistvara vahel on olemas virtualiseerimistehnoloogia, antud peatükis valib autor virtualiseerimistehnoloogia (nagu oli otsustatud jaotises [2.7\)](#page-28-0), mille jaoks hakkab autor lahendust looma, kuna ühe lahenduse loomine, mis toetaks kõiki virtualiseerimistehnoloogiaid ei ole antud töös võimalik, sest võtab palju rahalisi ja mitterahalisi ressursse.

#### <span id="page-30-1"></span>**3.1 Olemasolevate lahenduste alternatiivid**

Virtualisatsioon - tõestatud tarkvara tehnoloogia, mis võimaldab kasutada mitu operatsioonisüsteemi ja rakendust (virtuaalmasinat edaspidi VM) samas serveris samal ajal (vt [Joonis 4\)](#page-31-0). See aitab kaasa kokku hoida raha, ruumi ja efektiivselt kasutada ressursse [12]. [Joonis](#page-31-0)  [4](#page-31-0) on kirjeldatud virtualisatsiooni olemus, ehk ühel kandjal (masinal) virtualiseerimistehnoloogia abil (kiht riistvara ja virtuaalmasinate vahel, mis võimaldab käivitada viimaseid) võib samaaegselt eksisteerida mitu operatsioonisüsteemi, kus jooksevad rakendused.

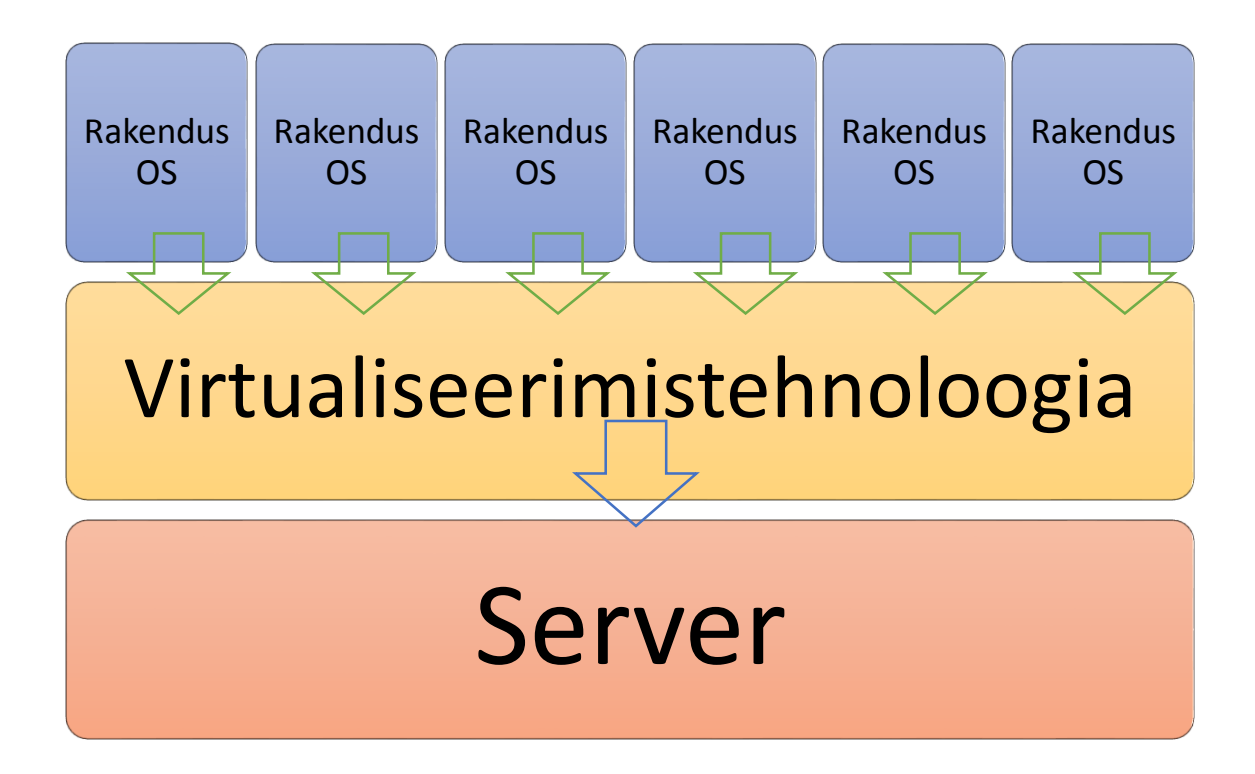

Joonis 4. Virtualiseerimise olemus.

<span id="page-31-0"></span>Virtualisatsiooni eelised:

- Vähendab kulusid
- Tagab rakenduste käideldavuse
- Minimeerib või kõrvaldab maasolekuaega
- Suurendab IT tootlikkust, efektiivsust, agiilsust, ja reageerimisvõimet
- Kiirendab ja lihtsustab rakenduste ja ressursside seadistamist

Kuna ettevõttes on kasutusel mitu virtualiseerimistehnoloogiat, otsustas autor, et virtualiseerimistehnoloogia valimiseks, peab esmalt otsustama, mis operatsioonisüsteeme peab see võimaldama installeerida.

Kuna arendatav süsteem peab edaspidi automaatselt saama andmeid ükskõik mis operatsioonisüsteemide kohta, otsustati valida virtualiseerimistehnoloogia, mis on ühilduv kõige populaarsemate serverite operatsioonisüsteemidega. Arvestades selliseid omadusi, nagu familiaarsus ehk lähedus teiste lahendustega, kasutamise lihtsus, nõuded installitavale süsteemile ja stabiilsus, parimateks ja kõige kasutatavateks osutusid järgmised [13]:

- 1. RHEL ja CentOS
- 2. Fedora
- 3. Ubuntu
- 4. Debian
- 5. SUSE Linux
- 6. Windows Server (alates 2008)

Kui lisada nõuetele ka 64-bitiline arhitektuur ja ettevõtte jaoks versioon, siis tuleb välja, et antud kriteeriumitele vastab ainult üks lahendus – VMware vSphere 6.0. Kui vähendada nõuded ja eemaldada serverite operatsioonisüsteemidest Debian'i ja SUSE Linux'i (vastavalt numbrid 3 ja 5), siis võimalikele virtualiseerimistehnoloogiatele lisandub Microsoft Hyper-V Server 2012R2 [14].

#### <span id="page-32-0"></span>**3.2 Alternatiivide võrdlemine**

Nagu peatükis [3.1](#page-30-1) selgus, on hetkel 2 alternatiivi, mis vastavad eelmises peatükis sätestatud nõuetele. Järgnevalt võrreldakse neid omavahel. Kriteeriumid, mille alusel võrreldakse neid on loetletud Lisas 1, mis omakorda olid võetud IT toodete võrdlemise maatriksist [15].

Kui aga vaadata [Tabel 9,](#page-35-0) võib näha, et kõik kriteeriumid, mille järgi hakatakse tooteid omavahel võrdlema, on jagatud 13 rühmaks.

Kui vaadata, millal tulid välja viimased toodete versioonid, võib näha, et VMware toode on palju kordi uuem. Kui vaadata ettevõtte seisukohalt, siis tavaliselt pidevate reliiside olemasolu tähendab pidevat toote arendust. Seega võiks oletada, et just see faktor põhjustab seda, et vSphere 6.0 on juba teist aastat esimene toode virtualiseerimisturul (kui võrrelda tooteid ettevõtete kontekstis). Samas aga vSphere litsents on mitu korda kallim, kui Microsofti litsents, kuna selle hind arvutatakse iga sokli pärast, HyperV iga kahe sokli tagant. Kui rääkida haldamiskuludest, kuhu kuuluvad tugiteenused, siis samas VMware toode on kallim, kui HyperV, aga VMware pakub rohkem erinevaid haldamisvõimalusi. Suureks HyperV eeliseks on see, et litsentsi hinna sees on lisaks veel kaks Windows toodete litsentsi. Kui siis rääkida virtualiseerimistehnoloogiate võimalustest, siis mõlemal tootel on palju erinevaid võimalusi külalisoperatsioonisüsteemide halduseks, mõnede funktsioonide kasutamiseks peab aga installima lisasid. Ettevõtte kontekstis on väga oluline, et oleks võimalus varukoopiate tegemiseks, kuna andmed suurtes ettevõtetes muutuvad nii kiiresti, et vahel ei saa füüsiliselt

andmekadude puhul taastada dokumentide, rakenduste jm eelmist versiooni. Samas on väga hea, kui virtualiseerimistehnoloogia oskab häda korral ise väikesi parandusi teha. Selliste võimaluste vaates on HyperV rohkem suunatud sarnaste probleemide lahendamisele ja nende vältimisele.

Kuna suurtes ettevõtetes ilmuvad väga kiiresti uued virtuaalmasinad, on väga suureks eeliseks, kui virtualiseerimislahendusel on olemas erinevate mallide kasutamise võimalus. Juba ettevalmistatud mallide ja profiilide olemasolu suurel määral kiirustab tööd ja uute masinate seadistust. Mõlemad tooted pakuvad selliseid võimalusi, aga kui vaadata [Tabel 9](#page-35-0) paigaldamisega seotuid võimalusi, võib näha, et VMware tootel mõned puuduvad, HyperV tootel on aga kõik loetletud võimalused olemas, kuid ei ole realiseeritud täies mahus.

Kui aga vaadata toodete lisavõimaluste poolest, võib näha (vt [Tabel 9,](#page-35-0) punkt 6), et mõlemad tooted pakuvad palju erinevaid lisavõimalusi, mis võiks lihtsustada IT taristu vastutavate üksuste tööd. Väga heaks lisavõimaluseks on, näiteks, töövoode kasutamise võimalus, mis tähendab seda, et tehnoloogiad võimaldavad automatiseerida tööd, mida tegi tavaliselt inimene.

Kui vaadata [Tabel 9](#page-35-0) punkti 7, siis võib öelda, et mobiilsuse poolest on mõlemad tooted head, kuna võimaldavad migreerida andmeid, masinaid onlain režiimis, see tähendab seda, et töötajad võivad teha oma igapäevast tööd ja IT üksuste töö või projektid ei takista seda.

Ettevõtte kontekstis on väga oluline see, et ärikriitilistel süsteemidel oleks tagatud kõrge käideldavus. Kui nt. mingi süsteem läheb katki oleks väga hea, kui virtualiseerimistehnoloogia võimaldaks seda kiiresti taastada, et tagada kõrge käideldavus. Selle kriteeriumi poolest on mõlemad tehnoloogiad head, kuna nendes on olemas sisseehitatud võimalused kõrge käideldavuse tagamiseks nii rakenduste, kui ka VM-te tasemel.

Kui võrrelda virtualiseerimistehnoloogiad hostide ja VM-te seadistamise poolest, võib näha [Tabel 9](#page-35-0) (punktid 9 ja 10), et VMware toode võimaldab kasutada rohkem ressursse, millest omakorda otseselt sõltuvad kiirus ja tootlikkus. Kui vaadata erinevaid võimalusi seadistamise küsimuses, siis vSphere samuti pakub rohkem erinevaid variante VM-te seadistamiseks (näiteks, USB toetus, onlain riistvara lisamise võimalus).

Kui vaadelda virtualiseerimistehnoloogiaid koostalitlusvõime poolest, siis mõlemad lahendused pakuvad palju erinevaid võimalusi teiste süsteemidega integreerimiseks. See punkt on väga oluline selles töös, kuna edaspidi hakatakse looma lahendust, mis kasutaks

virtualiseerimistehnoloogia liidest. Nagu [Tabel 9](#page-35-0) on 11.4 punktist näha, vSphere pakub rohkem erinevaid võimalusi teiste süsteemide ühildamiseks. Samas aga paljud ettevõtted liiguvad pilveteenuste poole, ja Microsoft'i toode pakub sellist liidest, mis on mõeldud just pilves olevate toodetega integreerimise jaoks.

Kui võrrelda tooteid salvesti ja võrgu poolest (vt [Tabel 9,](#page-35-0) punktid 12 ja 13), siis võib näha, et salvesti poolest on parem VMware, kuna sellel on rohkem võimalusi buutimise poolest, võrgu liideste poolest siis on rohkem võimalusi HyperV'l.

#### Tabel 9. Virtualiseerimistehnoloogiate võrdlemine.

<span id="page-35-0"></span>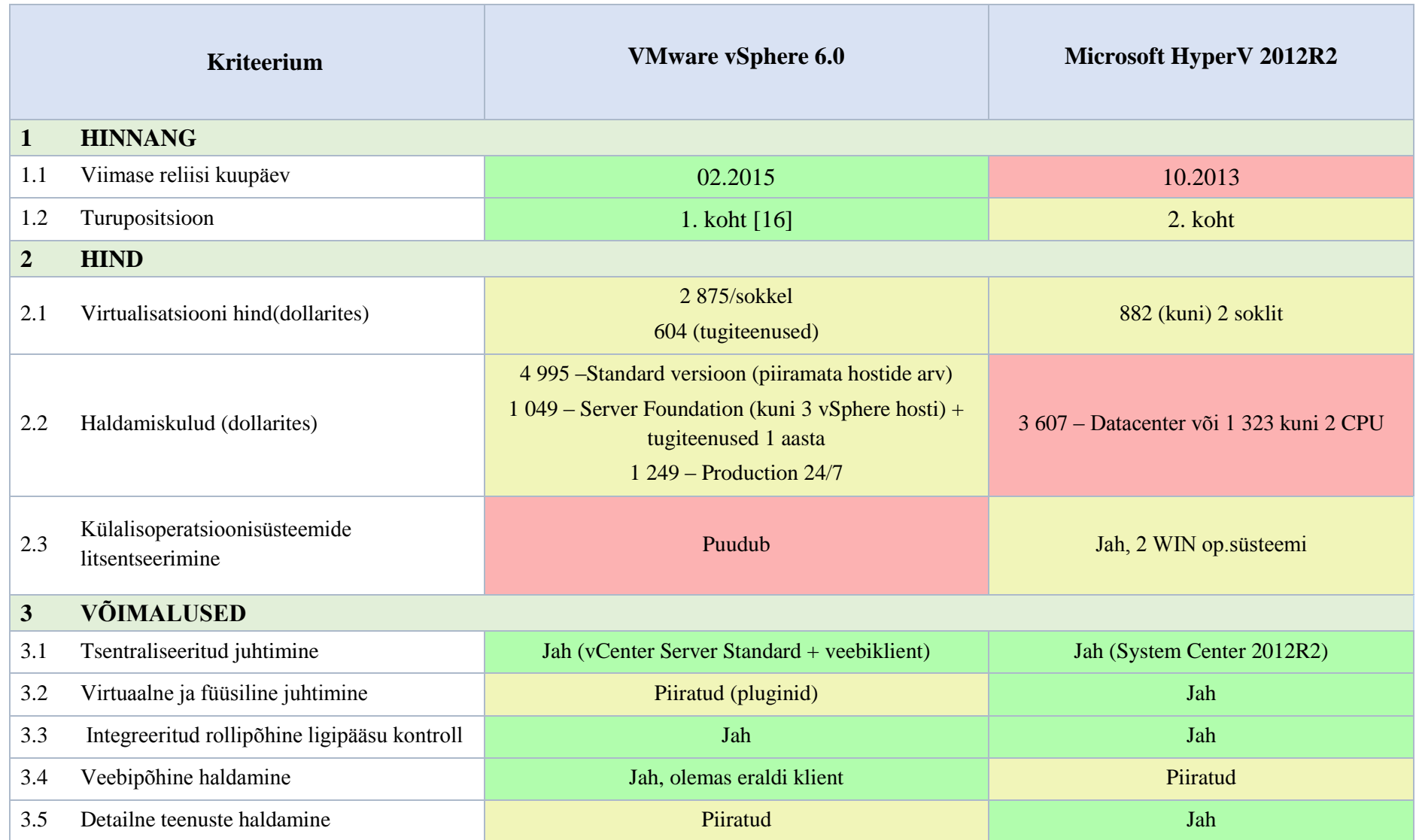
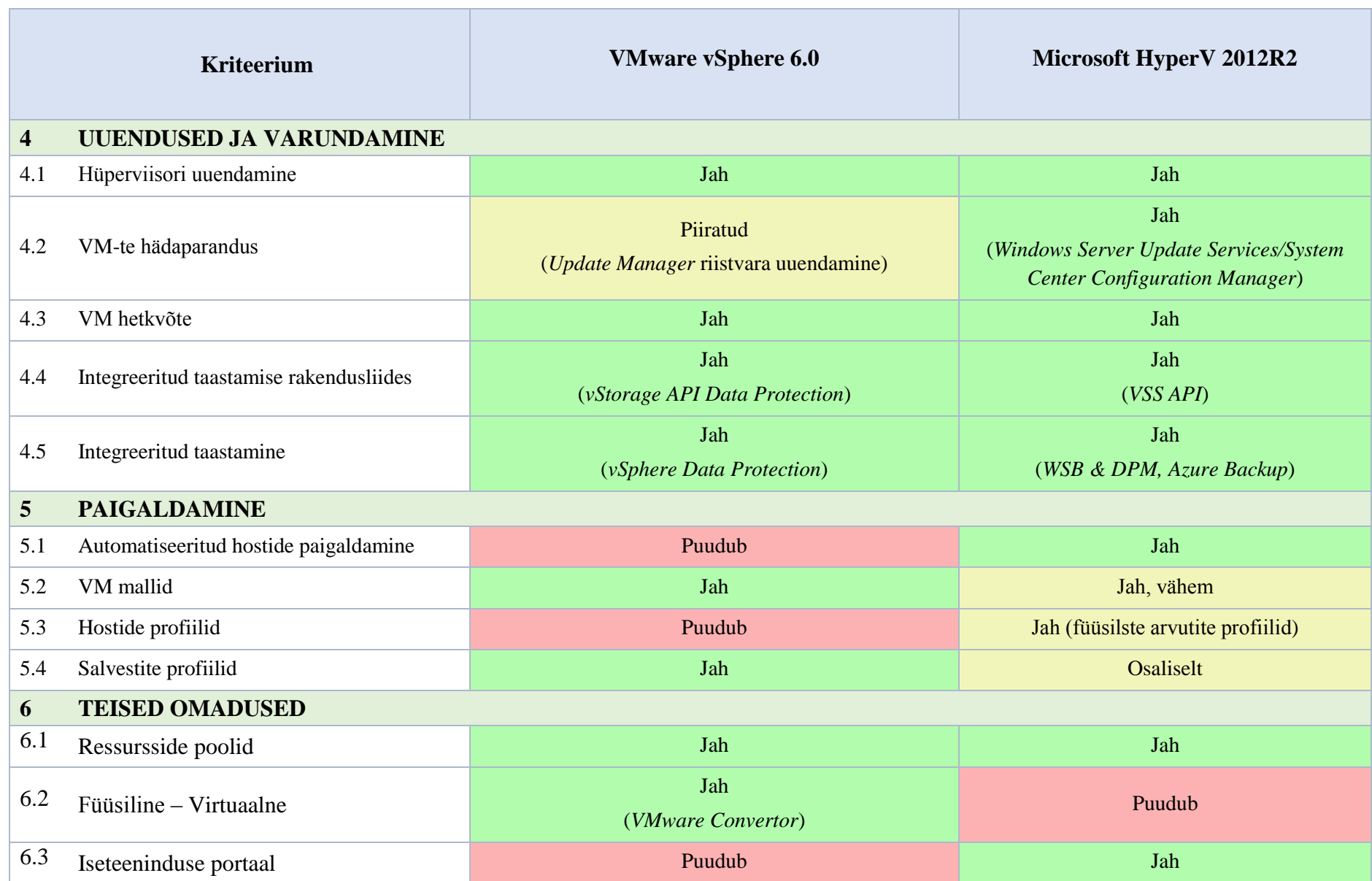

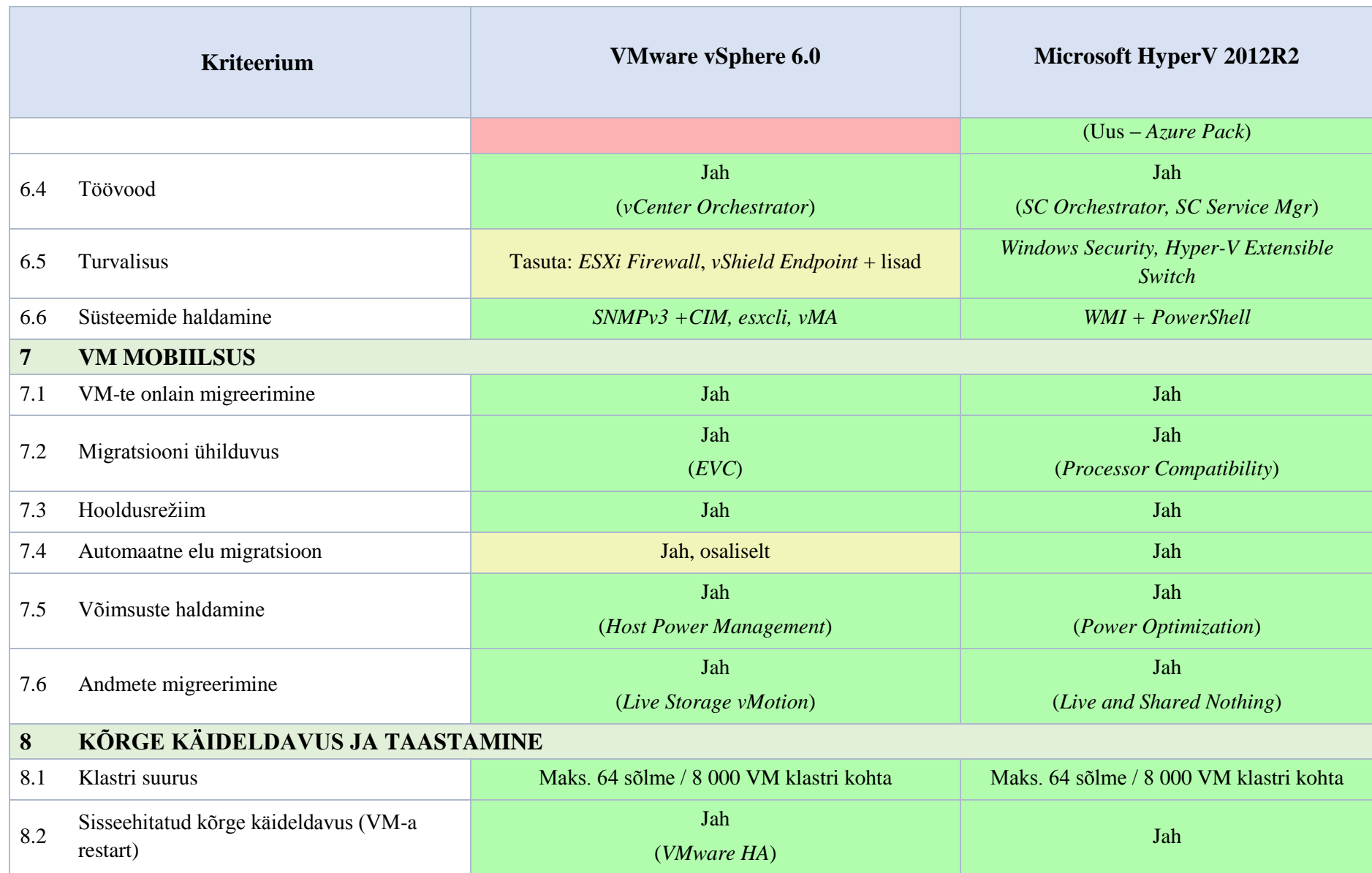

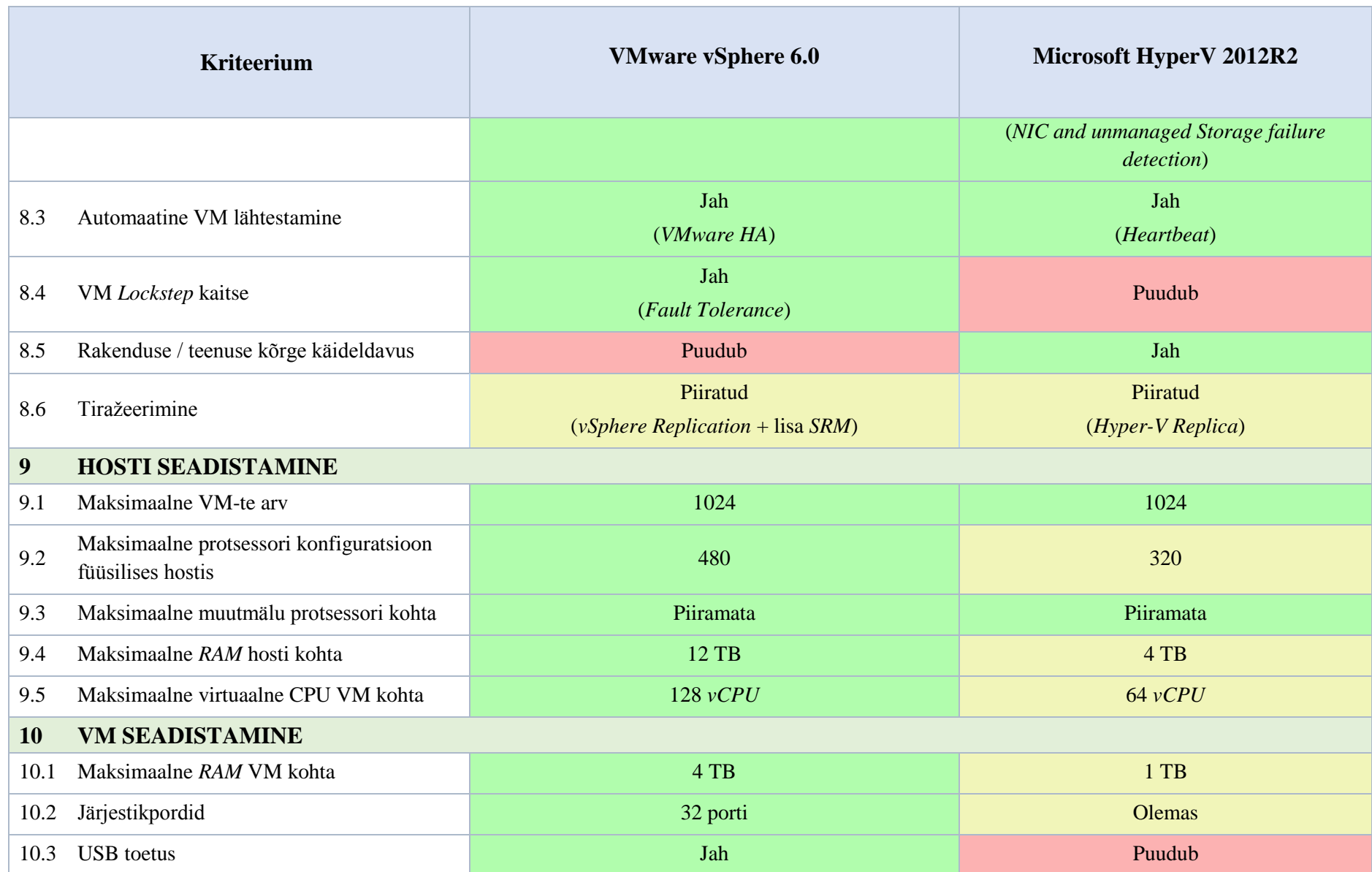

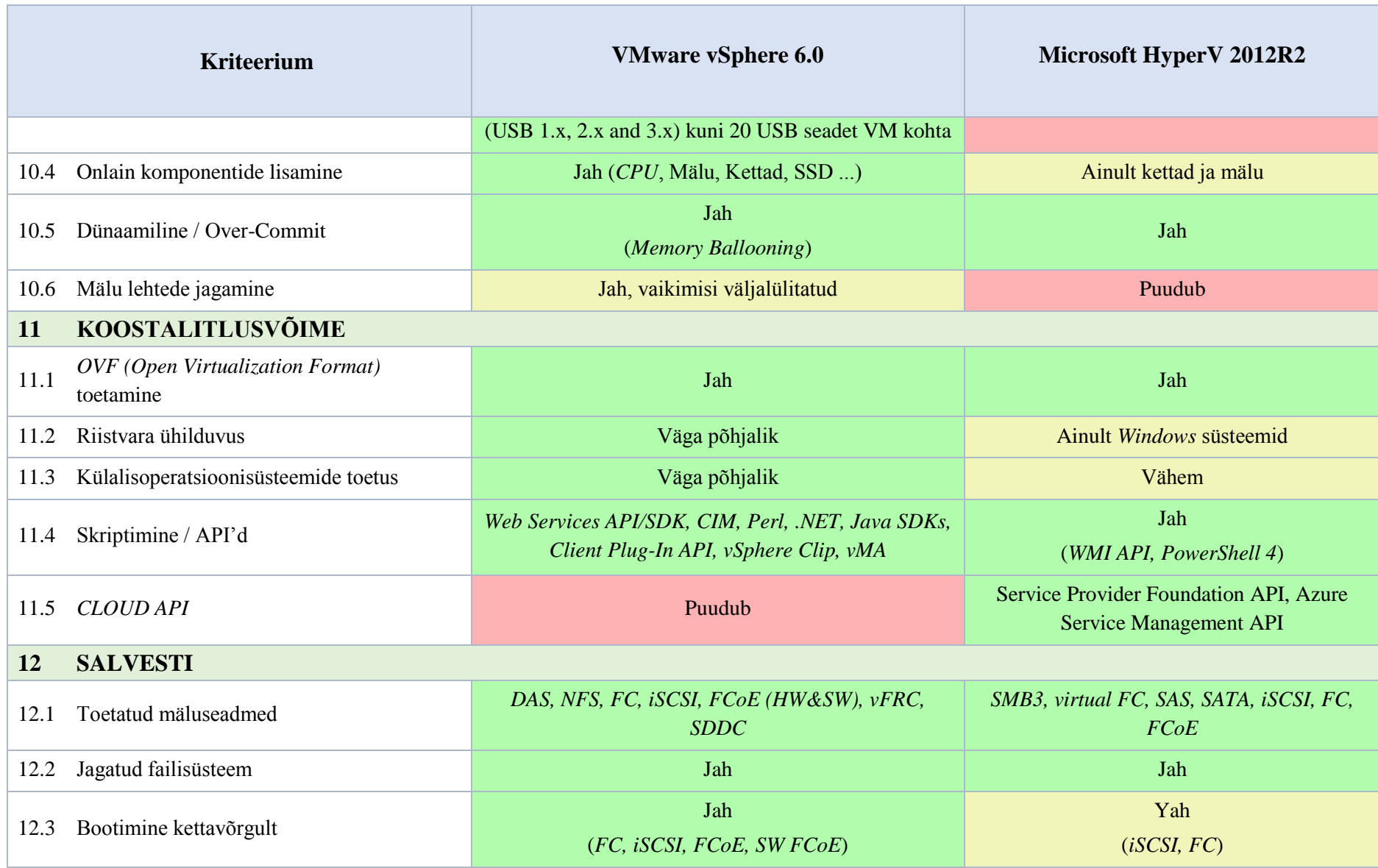

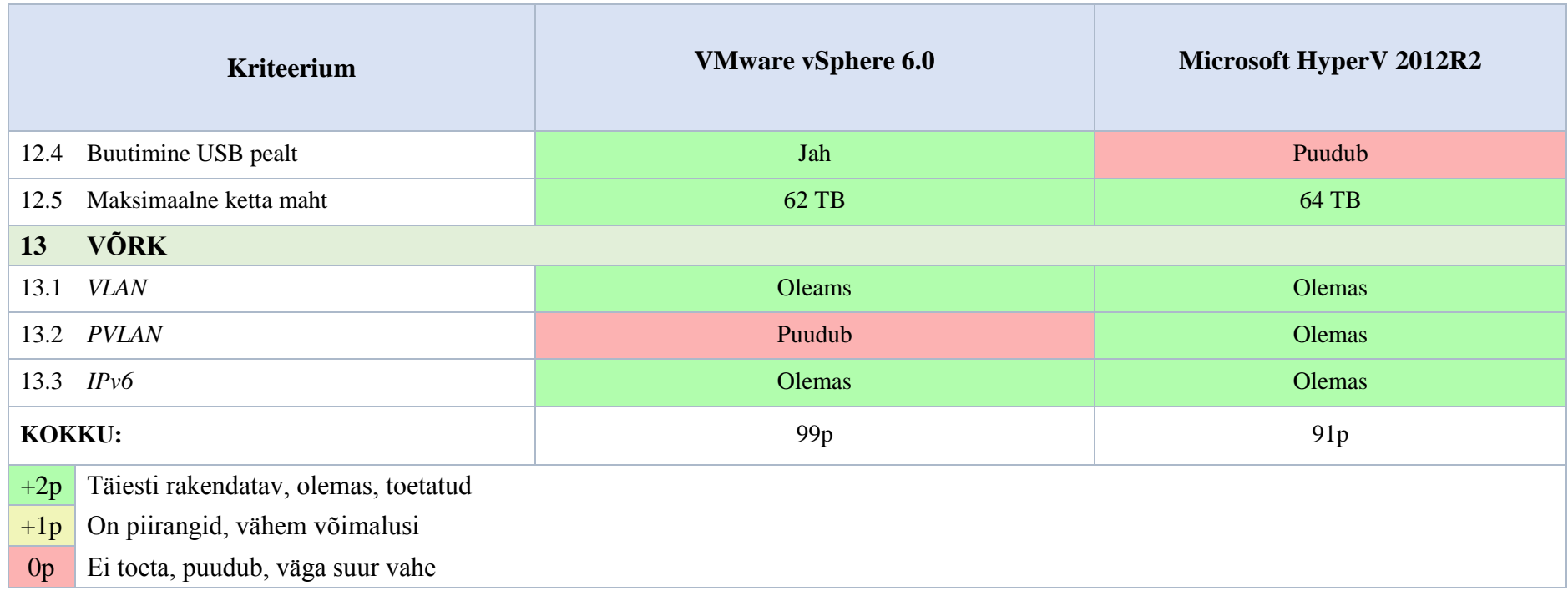

### <span id="page-41-1"></span>**3.3 Alternatiivide analüüs ja parima alternatiivi valik**

Punktis 3.2 olid loetletud kriteeriumid ja nende rühmad, mille järgi olid võrreldud kaks virtualiseerimistehnoloogiat: VMware vSphere 6.0 ja Microsoft HyperV 2012R2, mis omakorda olid parimad serverite virtualiseerimislahendused aastal 2015. [16]

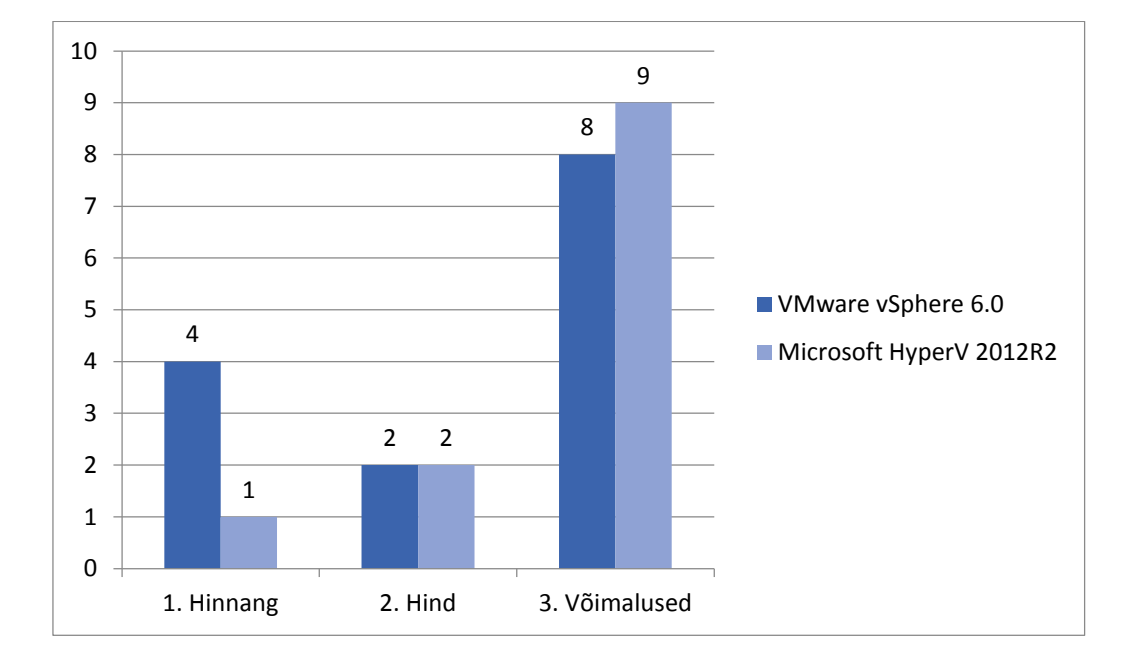

Kõik kriteeriumid olid jagatud 13. rühma.

<span id="page-41-0"></span>Diagramm 1. Virtualiseerimistoodete tulemused järgmistes kriteeriumite rühmades: 1. Hinnang 2. Hind 3. Võimalused .

**Hinnang.** Esmase hinnangu järgi on parim toode VMware vSphere 6.0 (vt [Diagramm 1\)](#page-41-0), kuna viimane versioon tuli välja eelmise aasta veebruaris. Microsofti toote viimane versioon oli aastal 2013 ja esmasel pilgul võib tunduda, et toodet ei arendata edasi. Samuti 2015 aasta seisuga on VMware vSPhere 6.0 oli tunnistatud parimaks serverite virtualiseerimistooteks. Microsofti oma toode on aga teisel positsioonil. [16]

**Hind.** Hinna järgi on aga VMware toode kallim (vt [Diagramm 1\)](#page-41-0), kui Microsofti oma, samas VMware pakub rohkem erinevaid teenuseid.

**Võimalused.** Lisavõimaluste järgi on Microsofti oma toode parem (vt [Diagramm 1\)](#page-41-0), kui VMware oma, kuna pakub rohkem lisavõimalusi. Samuti võimaldab hallata VM-id ilma plaginate installimist.

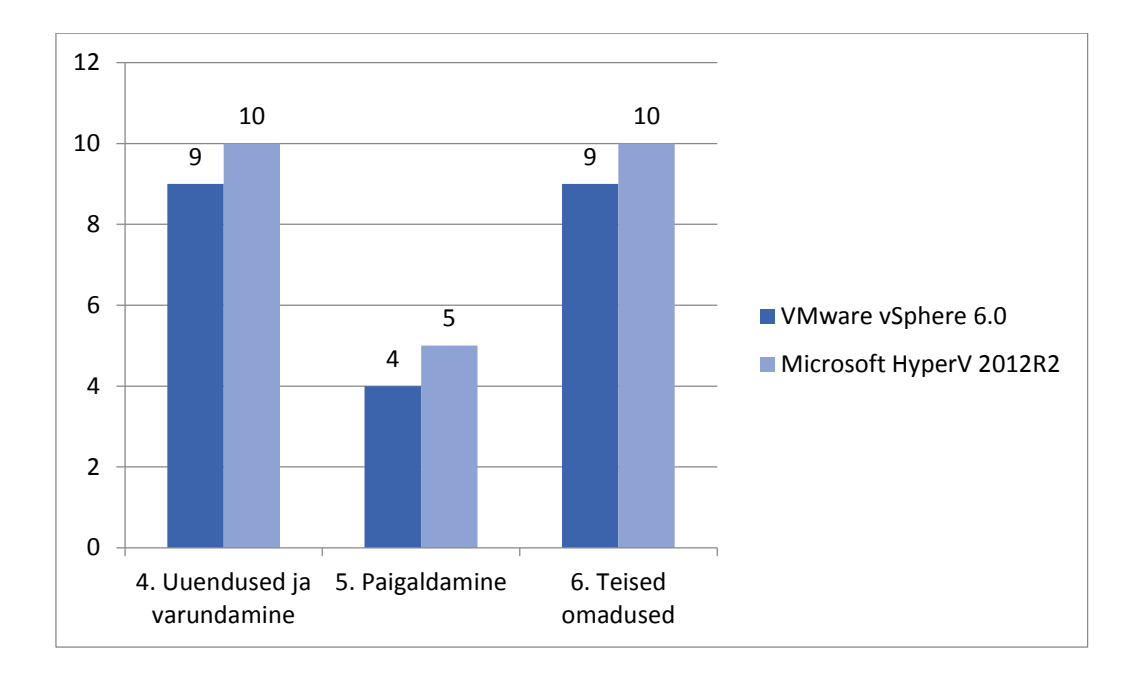

<span id="page-42-0"></span>Diagramm 2 Virtualiseerimistoodete tulemused järgmistes kriteeriumite rühmades: 4.Uuendused ja varundamine 5. Paigaldamine 6. Teised omadused

**Uuendused ja varundamine.** Nagu [Tabel 9](#page-35-0) ja [Diagramm 2](#page-42-0) on näha, mõlemal tehnoloogial on hästi realiseeritud uuenduste ja varundamise funktsionaalsus, kuna on olemas rakendusliidesed ja juba integreeritud võimalused taastamise jaoks. VMware toote puuduseks on ainult see, et see pakub hädaparandust ainult riistavara tasemel.

**Paigaldamine.** Paigaldamise protsess on samuti natuke paremini realiseeritud Microsofti tootel (vt [Diagramm 2\)](#page-42-0), kuna see võimaldab automaatselt seadistada hoste.

**Teised omadused.** Selles kategoorias on ka natuke parem HyperV (vt [Diagramm 2\)](#page-42-0), kuna sellel tootel on olemas ka iseteeninduse portaal, seda kasutatakse tavaliselt pilvekeskkonnaga. Siin peaks mainima, et VMware tootel üldse puudub pilveteenuste jaoks rakendusliides. VMware aga pakub võimalust teisendada füüsilisi masinaid virtuaalseteks masinateks (VMware Convertor abil), Microsofti tootel on aga selline funktsionaalsus puudub. HyperV samuti pakub rohkem turvalisusega seotuid võimalusi, VMware tootel on neid vähem integreeritud, aga saab kasutada lisasid.

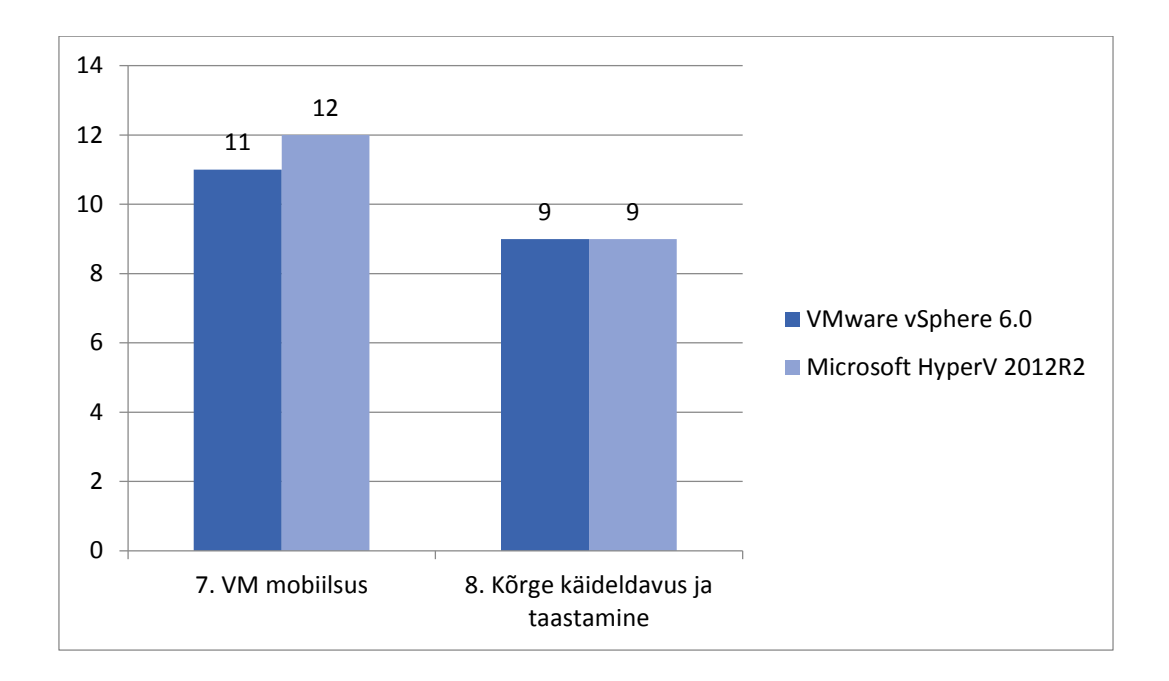

<span id="page-43-0"></span>Diagramm 3 Virtualiseerimistoodete tulemused järgmistes kriteeriumite rühmades: 7. VM mobiilsus ja 8. Kõrge käideldavus ja taastamine

**VM mobiilsus.** Antud rühma kriteeriumite järgi on parem ka HyperV (vt [Diagramm 3\)](#page-43-0). Samas aga, kui vaadata migratsioonide täitmiseks kuuluvat aega, siis selgub, et vaatamata sellele, et HyperV on atraktiivsem, kuulub sellel rohkem aega andmete ja VM-te migreerimiseks [17], mis omakorda on parem mõõdik, kui lisafunktsionaalsus.

**Kõrge käideldavus ja taastamine.** Antud kategooriate rühmas on tooted saanud sarnased pallid (vt [Diagramm 3\)](#page-43-0), aga nt. VMware tootel puudub rakenduste kõrge käideldavuse tagamise võimalus, kuna see ei saa automaatselt avastada rakenduste probleeme. HyperV-l aga puudub võimalus kaitsta VM hosti rikke vastu ilma maasolekuta.

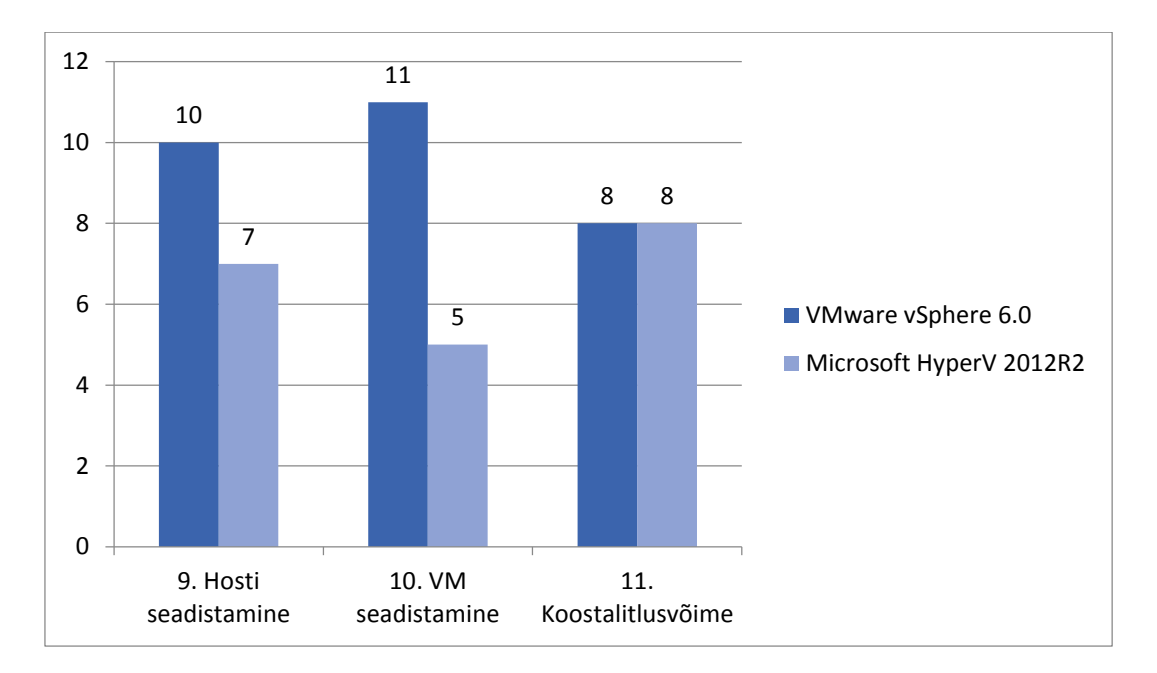

<span id="page-44-0"></span>Diagramm 4 Virtualiseerimistoodete tulemused järgmistes kriteeriumite rühmades: 9. Hosti seadistamine 10. VM seadistamine 11. Koostalitlusvõime

**Hosti ja VM seadistamine.** Nagu on näha [Diagramm 4,](#page-44-0) vSphere tulemused seadistamise kategoorias on mitu korda parem, kui HyperV'l. vSphere võimaldab kasutada rohkem ressursse hostidel ja VM-tel. Kui vaadata [Tabel 9](#page-35-0) tulemusi, siis võib näha, et mõned vSphere näitajad on mitu korda paremad, kui HyperV virtualiseerimistehnoloogial.

**Koostalitlusvõime.** Mõlemad lahendused sisaldavad palju erinevaid rakendusliideseid. Nagu eelnevalt oli öeldud, võrreldes HvperV'ga vSphere ei paku pilvelahenduste jaoks rakendusliidest. Microsofti lahendus pakub aga vähem võimalusi erinevate külalisoperatsioonisüsteemide installeerimiseks.

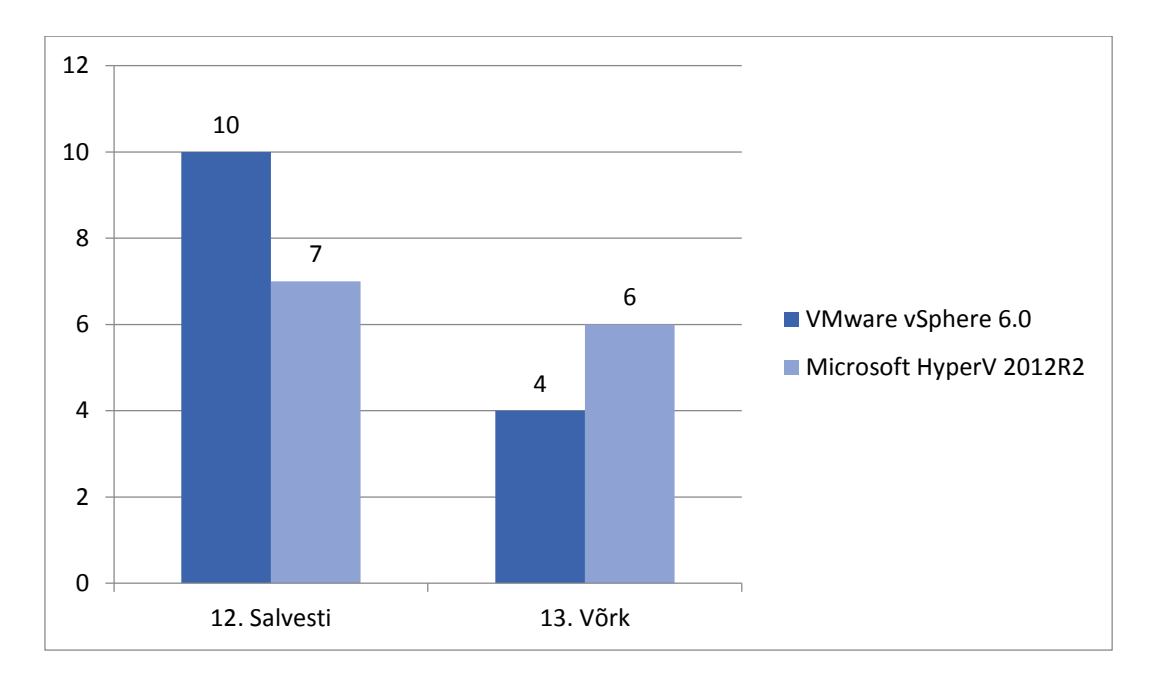

<span id="page-45-0"></span>Diagramm 5 Virtualiseerimistoodete tulemused järgmistes kriteeriumite rühmades: 12. Salvesti ja 13. Võrk

**Salvesti ja võrk.** Nagu on [Tabel 9](#page-35-0) ja [Diagramm 5](#page-45-0) näha, vSphere toetab rohkem erinevaid mäluseadmeid. Üheks suuremaks eeliseks on see, et vSphere võimaldab bootida seadet USB pealt. Kui vaadata võrguga seotuid omadusi, võib näha, et vSphere ei toeta privaatseid võrke.

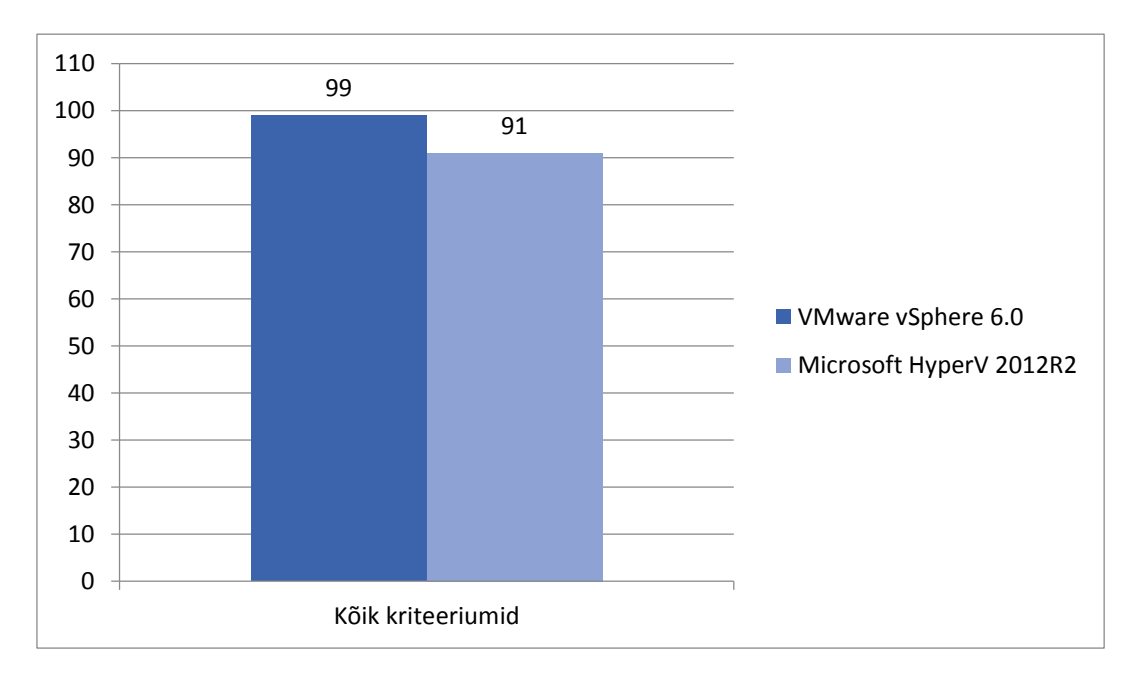

Diagramm 6 Võrdluse käigus kriteeriumite eest saadud punktid

<span id="page-45-1"></span>Nagu eelnevalt oli öeldud vSPhere ja HyperV on parimad serverite virtualiseerimistehnoloogiad turul. Punktis 3.2 tehtud võrdluse tulemusena on see, et

parimaks lahenduseks osutus VMware toode. Vahe tulemustes ei ole suur (vt [Diagramm](#page-45-1)  [6\)](#page-45-1), aga suuremad erinevused tehnoloogiates olid hosti ja VM-te seadistamise kriteeriumites. VMware toote eeliseks on see, et see võimaldab kasutada rohkem ressursse, mis on väga oluline VM-te jaoks. Edaspidi hakatakse looma lahendust VMware vSphere 6.0 virtualiseerimistehnoloogia jaoks. Samas peab mainima, et ettevõtte, mille jaoks tehakse seda tööd, samuti kasutab VMware tooteid.

Kuna ülalpool nimetatud kaks toodet on parimad virtualiseerimislahendused, on palju lahkarvamusi selles osas, et kumb nendest on parim. Vaatamata sellele, et VMware toode on esimesel kohal ka maailmaturul [16], mõned otsustavad Microsoft'i toote kasuks, kuna sellel on olemas graafiline liides ja paar tasuta litsentsi. Samas mõnede jaoks on HyperV lihtsam omandamiseks, kui vSphere. [18]

Toetudes üleval kirjutatule, edaspidi hakkab autor looma lahendust vSphere toote jaoks, seega funktsionaalset nõuet FN02 võib täiendada ja nüüd on kasutusjuhu nimetuseks (vt [Tabel 10\)](#page-46-0):

<span id="page-46-0"></span>

| Kasutusjuhu ID: | FN <sub>02</sub>                                                   |
|-----------------|--------------------------------------------------------------------|
| Kasutusjuhu     | vSphere 6.0 virtualiseerimistehnoloogial põhinevate VM-te ja       |
| nimetus         | nendega seotud KE-de (RAM, CPU, võrk, virtuaalsed kettad) lisamine |
| (Eesmärk):      | süsteemi (eesmärgiks on tagada IT üksuste töötajate teadlikkuse    |
|                 | ettevõttes kasutatavate ressursside kohta)                         |

Tabel 10. Funktsionaalse nõue lõplik formuleering.

# **4 Lahenduse realiseerimine ja hindamine**

### <span id="page-47-1"></span>**4.1 Realisatsiooni projekt**

Järgnevalt on esitatud plaan, mille järgi saavutatakse punktides 2.2 ja 3.3 esitatud nõudeid

- 1. Süsteemide valimine, mille järgi hakatakse lahendust looma (sai valitud jaotistes [2.5](#page-26-0) ja [3.3\)](#page-41-1)
- 2. Lahenduse arhitektuuri väljatöötamine tuginedes valitud süsteemidele töötakse välja lahenduse arhitektuuri
- 3. Lahenduse jaoks testkeskkonna loomine tuginedes punktis 2 pakutud arhitektuurile seadistatakse vajalikku riist- ja tarkvara
- 4. Arendamine kirjutatakse kood funktsionaalsete nõuete toetamiseks
- 5. Testimine testitakse kõik nõuded, mis olid esitatud süsteemile punktides 2.2 ja 3.3

### **4.2 Realisatsiooni teostamine**

### <span id="page-47-0"></span>**4.2.1 Realisatsiooni arhitektuur**

Eelnevates peatükkides [\(2.5](#page-26-0) ja [3.3\)](#page-41-1) olid valitud tooted, mille peal hakatakse lahendust looma.

i-doit tootjal on olemas importimiseks mõeldud rakendusliides (edaspidi API), mis on kirjutatud PHP keeles [19].

Kuna i-doit KAB-is on palju erinevaid KE-de tüüpe, kõik need on defineeritud eraldi PHP klassidena (vt [Joonis 5\)](#page-48-0). Iga KE-i loomiseks on ettenähtud omaette klass. Juba eelnevalt defineeritud klasside olemasolu lihtsustab ja kiirendab käesoleva töö autori lahenduse väljatöötamise protsessi.

| И.                      |                 | 20.11.2015 18:37:53 |
|-------------------------|-----------------|---------------------|
| .gitkeep                | 0 <sub>KB</sub> | 20.11.2015 18:37:53 |
| Access.php              | 6 KB            | 27.04.2016 20:38:46 |
| Accounting.php          | 14 KB           | 27.04.2016 20:38:48 |
| Address.php             | 7 KB            | 27.04.2016 20:39:03 |
| Aircraft.php            | 3 KB            | 27.04.2016 20:39:04 |
| Application.php         | <b>12 KB</b>    | 27.04.2016 20:38:45 |
| AssignedCards.php       | 3 KB            | 27.04.2016 20:38:56 |
| AssignedLogicalUnit.php | 3 KB            | 27.04.2016 20:38:57 |
| AssignedWorkstation.php | 4 KB            | 27.04.2016 20:38:57 |
| Audit.php               | <b>10 KB</b>    | 27.04.2016 20:38:57 |
| Backup.php              | 6 KB            | 27.04.2016 20:38:46 |

Joonis 5. Näide PHP klassidest, mis on eelnevalt API's defineeritud.

<span id="page-48-0"></span>VMware VSphere 6.0 virtualiseerimistehnoloogia jaoks on olemas VSphere Perl SDK [20], mis võimaldab eksportida andmed. Antud töös on kasutatud 6.0 SDK versioon, seega lahenduse arhitektuur on kujutatud [Joonis 6](#page-48-1) (diagramm on tehtud kasutades draw.io tarkvara [5]):

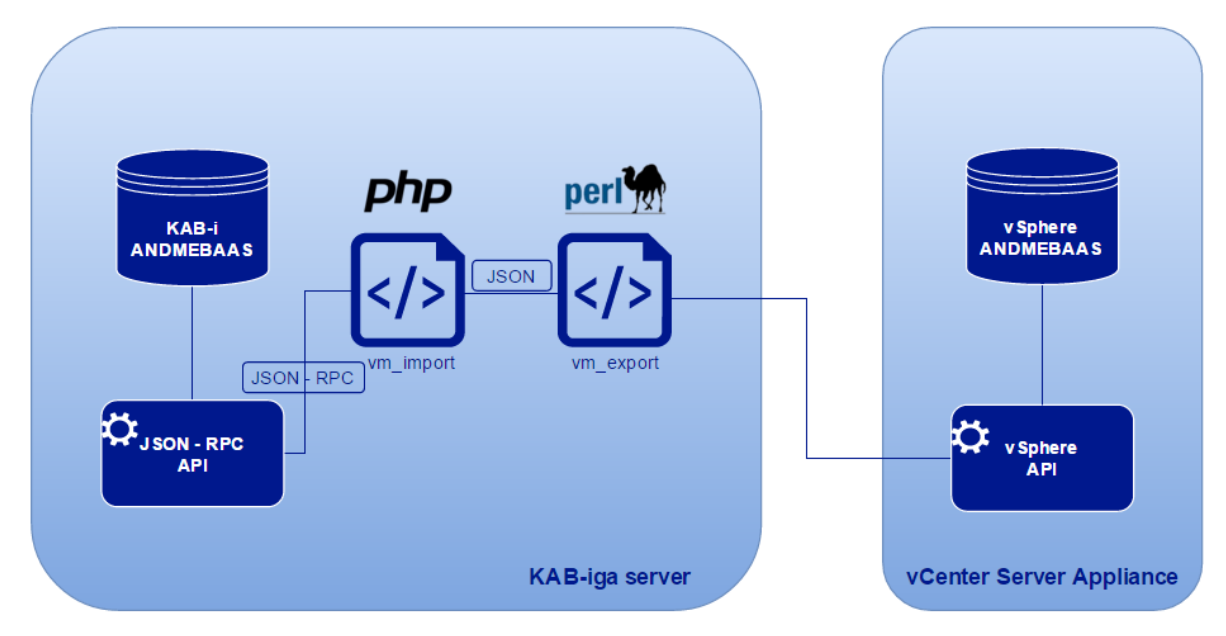

Joonis 6. KAB-i ja vSphere andmevoog.

<span id="page-48-1"></span>Nagu [Joonis 6](#page-48-1) on näha, eksporditakse virtuaalmasinate kohta andmed JSON kujul. Iga sisend (KE) on JSON'I objekti kujul, mille omadustes on jaotused, alamjaotused ning väärtused. i-doit API ja VSphere Perl SDK installitakse ühte serverisse, kus asub KAB.

Kogu protsessi kirjeldab järgmine tegevusdiagramm (vt [Joonis 7,](#page-49-0) tehtud BPMN notatsioonis kasutades Bizagi Modeler tarkvara):

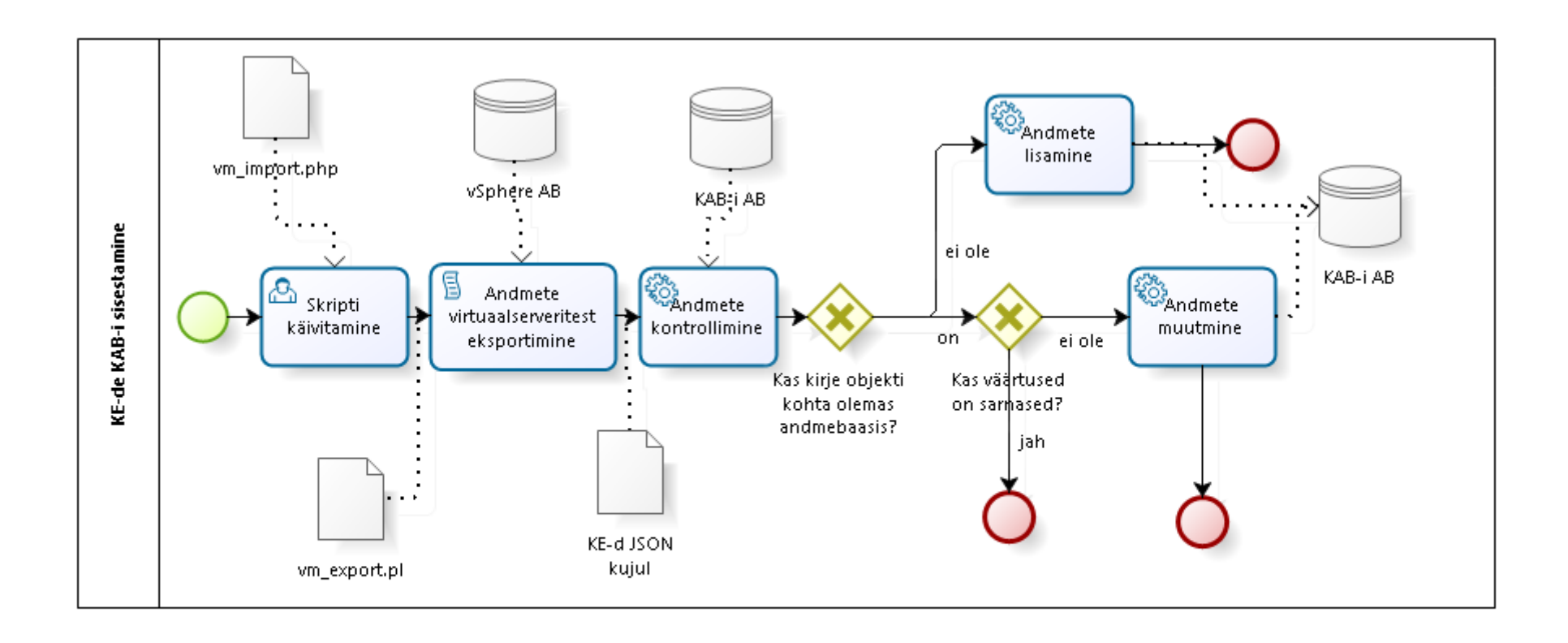

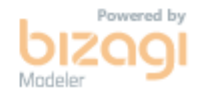

<span id="page-49-0"></span>Joonis 7. Protsessi tegevusdiagramm.

Nagu on [Joonis 7](#page-49-0) näha, autoriseeritud kasutaja käivitab skripti (vm\_import.php) mis omakorda kutsub välja vm\_export.pl skripti, mis korjab vajalikke andmeid vSphere andmebaasist ja tagastab neid JSON kujul. Edaspidi toimub andmete kontrollimine ja siis on kaks stsenaariumi:

- *1.* Kui andmebaasis ei ole kirjeid saadud KE kohta, siis vastavad andmed sisestatakse KAB-i andmebaasi. *Nt. kui KAB-is ei ole veel ühtegi virtuaalmasinat nimega "test-appliance", siis see kohe lisatakse andmebaasi koos selle elementidega (nt. RAM-i suurus, virtuaalsed kettad, kirjeldused jm.).*
- 2. Kui andmed KE kohta KAB-i andmebaasis olemas ja
	- *a.* need on sarnased saadud andmetega, siis muudetusi ei tehta. *Näiteks, kui JSON-formaadis tuli virtuaalmasin nimega "test-appliance", võrreldakse nende nimetused ja kirjeldused, kui kirjed on sarnased, siis edaspidi võrreldakse tulnud VM ja KAB-is oleva VM elemente, nt. RAM'i suurus, virtuaalsete ketaste kohta info ja kui kõik andmed on sarnased, siis muudatusi KAB-is ei tehta.*
	- b. need on erinevad (nt. andmed alamkategooriate kohta või VM kohta info), siis neid muudetakse. *Näiteks, kui JSON-formaadis tuli VM sama nimega, aga selle elemendid (nt. RAM'i surus ja ketaste mahud) tulid teiste väärtustega, siis muudetakse kirjed VM elementide kohta*.

### **4.2.2 Testkeskonna loomine**

Selleks, et pakutud lahendust saaks hiljem testida, pidi autor looma keskkonna, mis oleks lähedane ettevõtte keskkonnale.

Antud töös kasutati Dell PowerEdge R610 püstikuserverit, kus on 8 *CPU*'d, ja installitud 98 291 *RAM*. Selle peale sai installitud VMware vSphere 6.0, nagu otsustati jaotises [3.3.](#page-41-1)

Selleks, et hosti oleks mugavam hallata ja edaspidi andmeid eksportida, installiti selle peale VMware vCenter Server Appliance 6.0, mille installeerimine koosneb kümnest sammust, sammud 5 ja installeerimise kokkuvõte on toodud välja Lisas 2. Pärast Appliance'installimist lisandub hostile automaatselt uus virtuaalmasin. Lisaks sellele sai lisatud testimiseks veel üks teise operatsioonisüsteemiga masin ehk kokku kaks virtuaalset masinat.

KAB-i tarkvara ja tarkvara API-desse ühendamiseks said installitud sülearvutile CentOS operatsioonisüsteemile. Sülearvuti ketta maht on 128GB ja 8GB *RAM*. Lisaks nendele said installitud lisatarkvara VSphere Perl SDK töötamiseks [21].

Kuna i-doit API ei ole automaatselt sisselülitatud, pidi selle sisse lülitama ja installima kliendi (vt [Joonis 8\)](#page-51-0), kus API-Key on võti ühendamiseks andmete sisestamiseks andmebaasi.

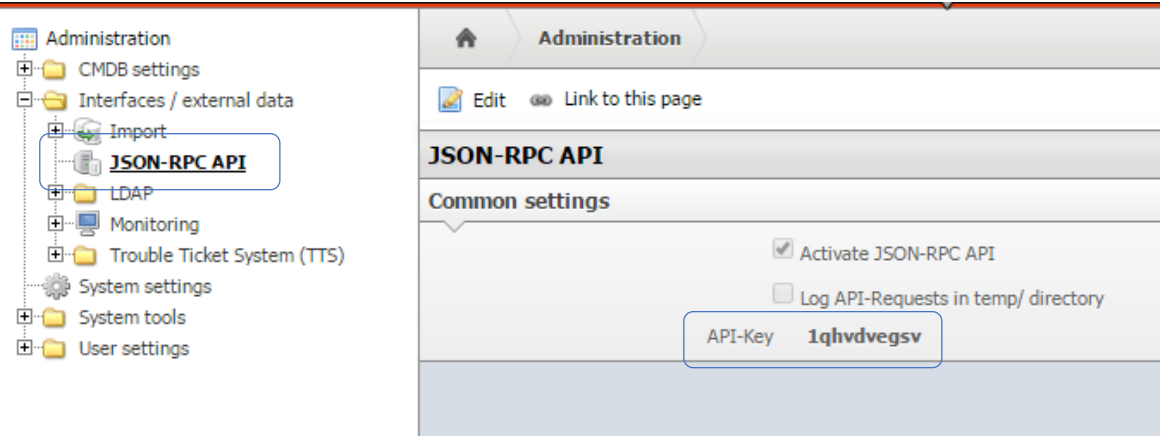

Joonis 8. i-doit'is API sisselülitamine.

<span id="page-51-0"></span>API-ga ühendamiseks on olemas eraldi klass, kus on defineeritud link, mille kaudu saab ühenduda KAB-iga, kasutades API-võtit.

### **4.2.3 Arendamine**

Nagu oli juba eelnevalt öeldud jaotises [4.2.1](#page-47-0) esmalt toimub andmete eksportimine virtuaalmasinatest (vt [Joonis 6\)](#page-48-1). Eksportimise skript kirjutatakse Perl keeles, kuna antud töös kasutataval virtualiseerimistehnoloogial on olemas selleks vastav SDK.

Üldine skripti struktuur koosneb viiest sammust ja on järgmine:

1. vSPhere SDK importimine, selleks, et kasutada Perli

use VMware::VIRuntime

2. Ühendumine serveriga

Util::connect()

3. Objektide vaatlemine lokaalse serveri pool

# Anna välja kõik olemasolevad objektid, mis vastavad tüübile, kus Vim::find entity views loob lokaalset Perl objekti(viidete masiivi) my \$entity\_type = Opts::get\_option('entity'); my \$entity views = Vim::find entity views(view type => \$entity\_type);

4. Andmete töötlemine ja tulemuste nt. väljaprintimine konsooli

```
foreach my $entity view (@$entity views) {
my $entity_name = $entity_view->name;
Util::trace(0, "Found $entity_type: $entity_name\n");
}
```
5. Ühenduse lõpetamine

Util::disconnect()

Nagu eelnevalt oli kirjutatud, Perl skripti kutsub välja PHP skript. Skripti kutsutakse välja parameetritega: server (\$vcServer), kasutaja (\$vcUser, enne '@' peab olema '\', kus vsphere.local on domeen), parool (\$vcPass), kus need on:

```
// vcenter server connection
$vcUser = 'administrator\@vsphere.local';
$vcPass = 'Muuda123.';
$vcServer = '192.168.1.208';
```
PHP skripti sees vm\_import.php kutsutakse välja Perlis kirjutatud skripti vm\_export.pl, selleks, et saada andmed KE-de kohta (kirjed VM-te ja nendega seotud objektide kohta), mis asuvad kandjal. Skripti välja kutsumine:

```
// get cluster export from perl script
exec("/usr/bin/perl /home/export/vm_export.pl --server $vcServer 
--username $vcUser --password $vcPass",$output);
```
Järgmise sammuna tahetakse saada kõiki VM-aid ja saada nende kohta ainult loetletud andmed. "VirtualMachine" piirang tähendab seda, et tahetakse saada infot ainult VM-te kohta. Samas täpsustakse, mis andmed tahetakse näha VM kohta. Kui ei leita kirjeid VM-te kohta, antakse välja vastav teade.

```
# Fetch all VirtualMachines from SDK, limiting the property set
my $vmViews = Vim::find_entity_views(view_type => 
"VirtualMachine",
                                       properties \Rightarrow ['name',
'runtime', 'datastore', 'guest', 'network', 'config', 
'summary.storage', 'customValue', 'availableField']) || 
   die "Failed to get VirtualMachines: $!";
```
Edaspidi toimub andmete kogumine ja kirjutamine JSON väljundi jaoks. Edaspidi on näide, kus kogutakse info virtuaalse riistvara kohta, kus vaikimisi määratakse tarnijaks VMware, kuna antud töös vaadeldakse ainult selle virtualiseerimistehnoloogiat, info *CPU* ja *RAM*'i kohta. Edaspidi kirjutakse andmed kategooriate ja alamkategooriate järgi:

```
# Print out disks and network devices
   my $devices = $vm->get_property('config.hardware.device');
  my $vendor = "VMware";
  my $numCpu = ($vm->get_property('config.hardware.numCPU'));
  my $vCpuType = "vCPU";
  my $vhwVersion = ($vm->get_property('config.version'));
  my $vRam = ($vm->get_property('config.hardware.memoryMB'));
  my $vRamType = "vRAM";
   $vmHash{"VirtualHardware"}{"Vendor"} = $vendor;
   $vmHash{"VirtualHardware"}{"Version"} = $vhwVersion;
   $vmHash{"VirtualHardware"}{"Cpu"}{"Type"} = $vCpuType;
   $vmHash{"VirtualHardware"}{"Cpu"}{"NumCpu"} = $numCpu;
   $vmHash{"VirtualHardware"}{"Ram"}{"Type"} = $vRamType;
   $vmHash{"VirtualHardware"}{"Ram"}{"Capacity"} = $vRam ;
```
Kui info vajalike KE-de kohta sai korjatud, teisendakse kogu info JSON formaati, mis tagastatakse PHP skripti vm\_import.php:

```
my $vmsJSON = encode_json \%vmsHash;
printf($vmsJSON);
```
Info tuleb sellisel kujul (vt [Joonis 9\)](#page-54-0):

```
"VirtualHardware":
    {"NetworkAdapter":
        {"NIC1":
            {"Type": "VirtualVmxnet3",
            "Mac":"00:0c:29:b9:ee:27",
            "Network": "VM Network",
            "Connected": "True",
            "Status":"ok",
            "StartConnected":"True"}},
        "Disk":{
            "HDD1":
                {"Datastore":"datastore1",
                "Type": "VMDK",
                "FileName": "test-appliance/test-appliance.vmdk",
                "IsThin": "True",
                "SCSIaddress": "SCSI0:0",
                "Capacity": "12582912" },
            "HDD6":
                {"Datastore":"datastore1",
                "Type": "VMDK",
                "FileName": "test-appliance/test-appliance 6.vmdk",
                "IsThin": "True",
                "SCSIaddress": "SCSI0:5",
                "Capacity": "10485760"},
            "HDD8":
                {"Datastore":"datastore1",
                "Type": "VMDK",
                "FileName": "test-appliance/test-appliance 8.vmdk",
                "IsThin": "True",
                "SCSIaddress": "SCSI0:8",
                "Capacity": "10485760" },
```
#### Joonis 9. JSON'is VM-te info.

<span id="page-54-0"></span>Edaspidi kõik teisendused ja KAB-i lisamine toimub PHP keeles. JSON kujul saadud andmed dekodeeritakse ja edaspidi luuakse objektid ja nendele määratakse saadud väärtused.

```
foreach ($output AS $json)
      {
             $vms = json decode({$json});foreach ($vms AS $vm) {
                    $vmHost = $vm->Runtime->Host; 
                    $vmName = $vm->Name;
                    print ("Check vm $vmName \n");
                    // VM name, object
                    // $cmdbCiId = $vm->CMDB_CI_ID;
                    $objID = ($l_objectApi-
>createOrGetObjectId($vmName, 
ObjectTypeConstant::TYPE_VIRTUAL_SERVER));
                    // RAM
                    $vmRamSize = floatval($vm->VirtualHardware-
>Ram->Capacity);
                    // $vmRamType = $vm->VirtualHardware->Ram-
>Type;
                    check memory($vmRamSize, $objID,
$l_apiClient);
                    // CPU 
                    $cpuInfo = $vm->VirtualHardware->Cpu;
                    check_cpu($cpuInfo, $objID, $l_apiClient);
                    //...jne
             }
      }
}
```
Kõige olulisem on siis muudatuste registreerimine. Nagu oli jaotises [4.2.1](#page-47-0) kirjeldatud, antud skript ei tühjenda andmebaasi ja siis sisestab infot, vaid võrdleb omavahel seda, mida saadi, käivitades vm\_export.pl tulemusena ja seda, mis on juba andmebaasis. Selleks, et võrrelda juba andmebaasis olevat infot luuakse ühendus. Testsüsteemi juhul:

```
$l_apiClient = new ApiClient(
             new ApiConnection(
                    $api_entry_point, $api_key, 'admin', 'admin'
             )
      );
```
Ühenduse loomiseks peab olema eelnevalt lubatud API ühendus (vt [Joonis 8\)](#page-51-0) ja siis võetakse andmed klassist config.php, kus on defineeritud testitava süsteemi puhul:

```
$api_entry_point = 'http://192.168.1.252/i-
doit/src/jsonrpc.php';
$api_key = '1qhvdvegsv';
```
Kui ühendus KAB-iga on loodud, käivitatakse kontroll. Näiteks edaspidi on kirjutatud meetod, mis kontrollib *RAM*'i. Esmalt võetakse KAB-ist olemasolevad andmed *RAM*'i kohta ja siis hakatakse kontrollima. Kui andmed juba olemas KAB-is, siis ja sarnased, siis midagi ei muudeta, kui andmed muutusid, siis need muudetakse ka.

```
function check_memory ($ramSize, $id, $l_apiClient) 
{
      $l_category = new CMDBCategory($l_apiClient);
      $cmdbRam = $1<sub>category-&gt;get($id,CategoryConstant::G_MEMORY); 
      print " check ram\n"; 
      $cleanup = false; 
      $isInCmdb = false; 
      if (!(empty($cmdbRam))){
             foreach ($cmdbRam as $key => $ram) {
                    if ( $isInCmdb && ($ram['capacity']['title'] 
== $ramSize) && ($ram['unit']['title'] == 'MB') ) {
                           @$cmdbRam[$key]['TODO'] = 'DELETE'; 
                           print " duplicate: ". 
$ram['capacity']['title'] . " " . $ram['unit']['title']. "\n";
                           $cleanup = true; 
                    }
                    elseif ( ($ram['capacity']['title'] ==
$ramSize) && ($ram['unit']['title'] == 'MB') ) {
                           $isInCmdb = true; 
                           @$cmdbRam[$key]['TODO'] = 'OK'; 
                    }
                    else {
                           $cleanup = false;
                           if ( !(@$cmdbRam[$key]['TODO'] == 
'OK') ) {
                                  $cleanup = true; 
                                  @$cmdbRam[$key]['TODO'] = 
'DELETE'; 
                           }
                    }
             }
      }
      if (!($isInCmdb)) {
             add_memory($ramSize, 'MB', $id, $l_apiClient); 
             $isInCmdb = true;
      }
      if ($cleanup){
             cleanup_cmdb($cmdbRam, CategoryConstant::G_MEMORY, 
$id, $l_apiClient);
      }
}
```
Kui antud elementi ei ole KAB-is, siis toimub lisamine:

```
function add_memory($size, $unit, $id, $l_apiClient) 
             {
                    print " add ram: $size $unit\n";
                    $l_category = new CMDBCategory($l_apiClient);
                    $1 ramData = new CMDBCategory\G\Memory();
                    $unitList = $l_ramData->getDialogUnit($l_apiClient); 
                    $unitId = idByTitle($unitList, $unit); 
                    $manList = $1$ ramData->getDialogManufacturer($l_apiClient);
                    $manId = idByTitle($manList, 'VMware');
                    $l_ramData->setManufacturer($manId);
                    $l_ramData->setType('vRAM');
                    $l_ramData->setCapacity($size);
                    $l_ramData->setTitle('vRAM');
                    $l_ramData->setUnit($unitId);
                    $1 category->add($id, $1 ramData);
             }
Kui aga ei ole, siis kustutakse (üks meetod kõikide objektide jaoks):
             function cleanup cmdb($cmdbElements, $cmdbType, $id,
             $l_apiClient)
             {
                    $l_category = new CMDBCategory($l_apiClient); 
                    print " cleanup CMDB\n";
                    foreach ($cmdbElements as $key => $cmdbElement) {
                          if (@$cmdbElements[$key]['TODO'] == 'DELETE') {
                                 if ($cmdbType == "C__CATG__MEMORY") {
                                        $title = 
             @$cmdbElement['title']['title']."-
              ".@$cmdbElement['capacity']['title']." 
             ".@$cmdbElement['unit']['title']; 
                                 }
                                 elseif ($cmdbType == "C CATG CPU") {
                                        $title = 
             @$cmdbElement['type']['title']; 
                                 }
                                 else {
                                        $title = $cmdbElement['title']; 
                                 }
                                 $l_category->delete($id, $cmdbType, 
             $cmdbElement['id']); 
                                 print " delete: ".$title."\n";
                          }
                    }
             }
```
Sama loogika järgi on tehtud antud töös kontrolli ja lisamisega meetodid järgmiste objektide kohta, mis on loetletud [Tabel 11:](#page-58-0)

<span id="page-58-0"></span>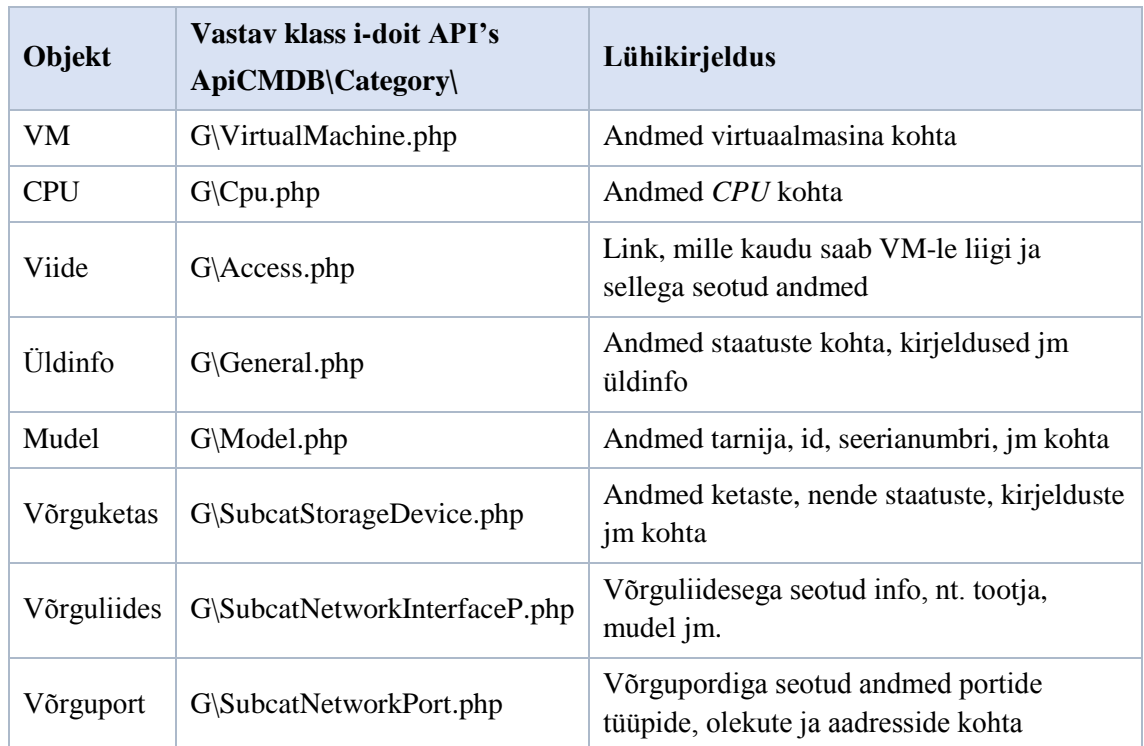

Tabel 11. Lahenduses käsitletud objektid ja nende kirjeldused.

## **4.3 Testimine ja tulemuste analüüs**

Selles peatükis testitakse süsteemile esitatuid nõudeid ja testide tulemuste järgi tehakse tulemuste analüüsi.

### **4.3.1 Testimine**

Järgnevalt on esitatud [Tabel 12](#page-58-1) testide kirjeldused ja viited nõuetele. Funktsionaalsete nõuete testimiseks, ehk testid FNT01, FNT02, FNT03, FNT04 sooritakse kasutades *Selenium WebDriver* veebipõhist tarkvara. *Selenium* – tarkvara, mis aitab lihtsustada ja automatiseerida testimise protsessi. Selle eeliseks on see, et seda saab paigaldada lisana veebilehitseja sisse. Antud töös otsustati kasutada just seda tarkvara, kuna autoril on juba olemas sellega töötamise kogemus. See sobib testimiseks antud töös, kuna autori poolt väljatöötatud lahendus on veebipõhine.

<span id="page-58-1"></span>

| <b>Test ID:</b> | FNT01                                         |
|-----------------|-----------------------------------------------|
| Nõude ID:       | FN <sub>01</sub>                              |
| Kirjeldus:      | Testitakse süsteemi sisselogimist             |
| Sisend:         | Sisestatakse õiged kasutajatunnuse ja parooli |

Tabel 12. Vastuvõtutestid ja nende kirjeldused.

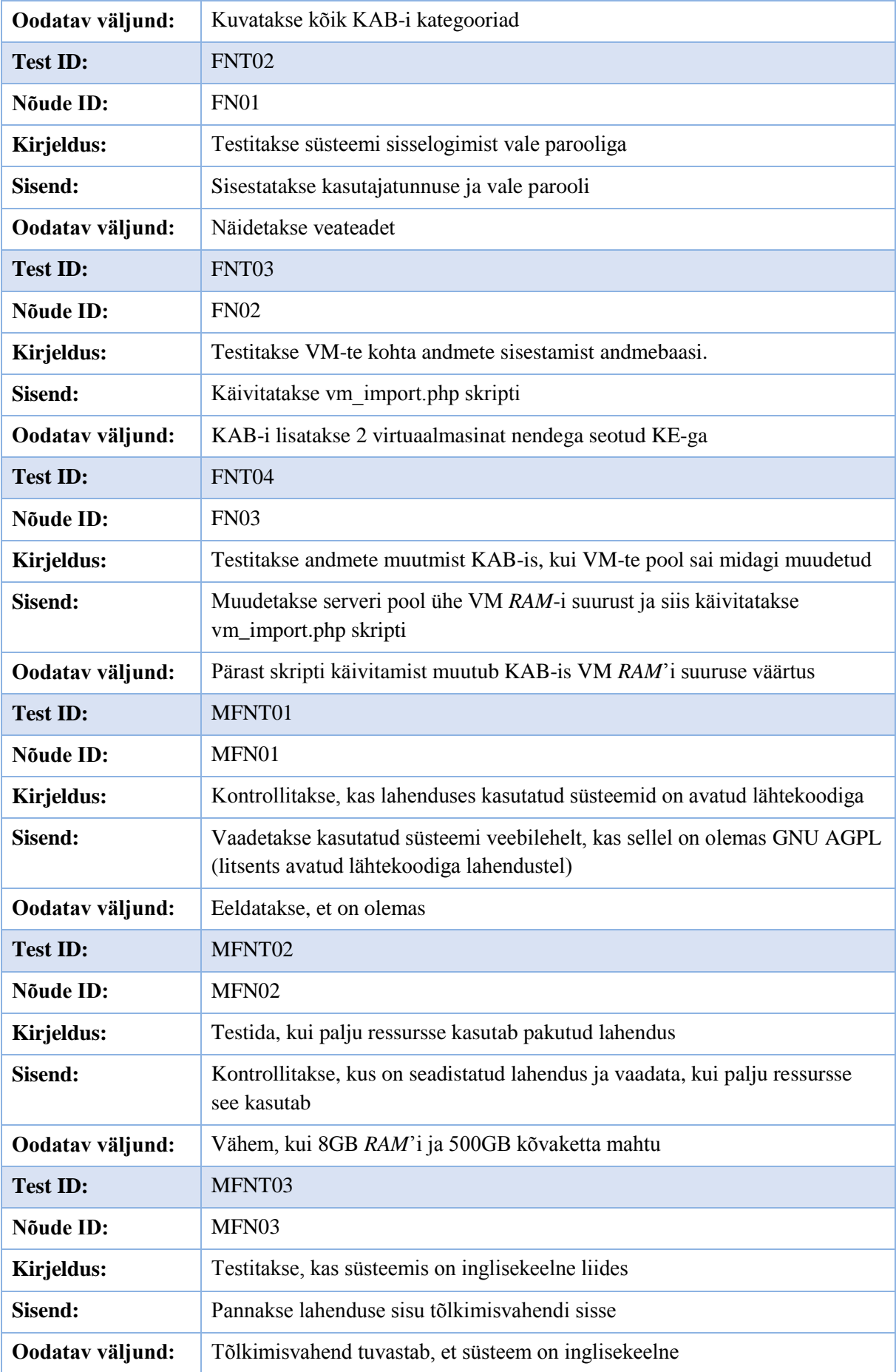

Testide tulemused on siis järgmised:

Testid **FNT01, FNT02, FNT03, FNT04** said läbitud, testiti *Selenium* tarkvaraga (vt [Joonis 10\)](#page-60-0), kokku oli koostatud 4 testi funktsionaalsete nõuete testimiseks. Kõik need said läbitud. Testid asuvad Lisas 3.

**MFNT01** sai läbitud, kuna lahenduse aluseks kasutataval tarkvaral (i-doit) on olemas APLv3 litsents, seega see toode on avatud lähtekoodiga.

**MFNT02** sai läbitud ka, kuna testitav süsteem oli paigaldatud sülearvutisse, kus oli 4GB *RAM* ja 126GB kõvaketas.

**MFNT03** sai läbitud ka, kuna pärast teksti tõlkimisvahendisse sisestamist, tuvastas see, et kasutatud keeleks on inglise keel

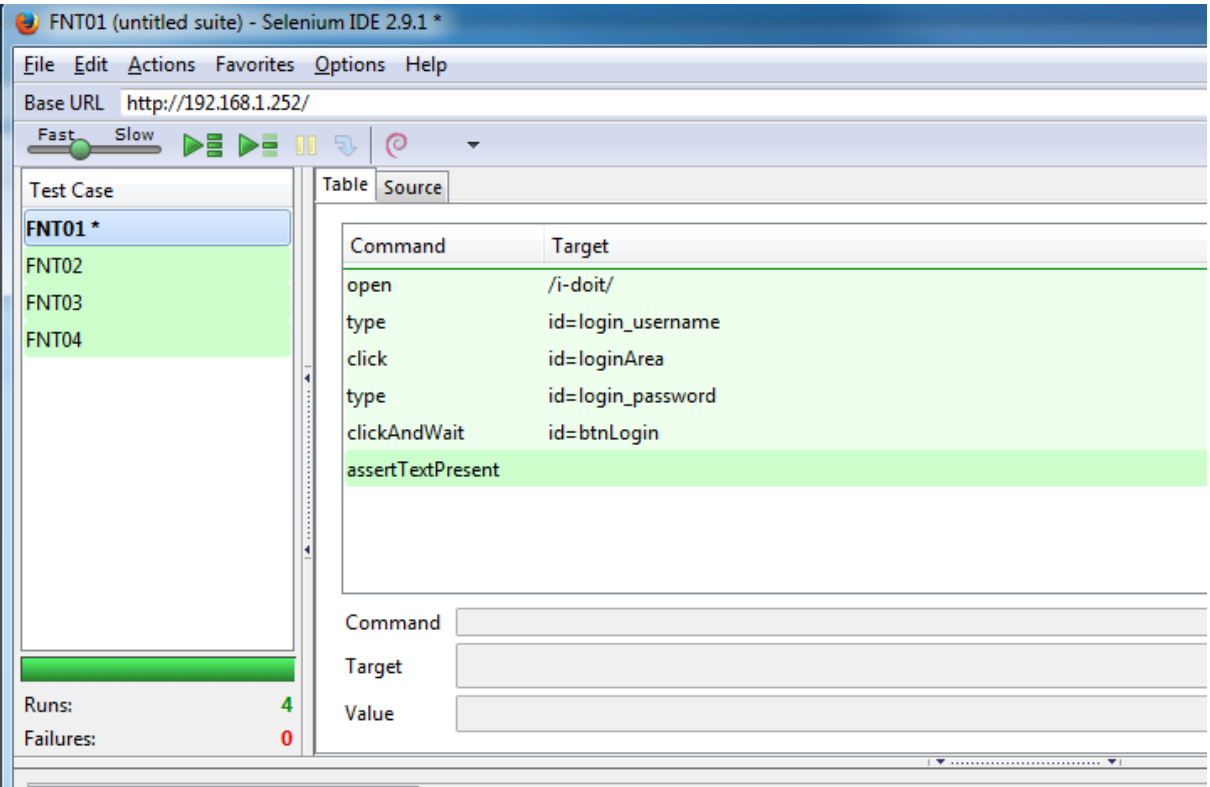

Joonis 10. Funktsionaalsete testide läbiviimine Selenium tarkvaraga.

### <span id="page-60-0"></span>**4.3.2 Tulemuste analüüs**

Peatükis [4.1](#page-47-1) oli koostatud realisatsiooni projekt eesmärgina luua suure ettevõtte jaoks lahendus, mis vastaks peatükkides [2.2](#page-16-0) ja [3.3](#page-41-1) loetletud nõuetele. Esimese sammuna valiti süsteemid, mille põhjal autor töötas välja lahenduse. Esimeseks süsteemiks sai valitud (vt jaoti[s 2.5\)](#page-26-0) avatud lähtekoodiga KAB-i tarkvara i-doit, mis iseenesest on andmebaas, kuhu saab lisada KE-te ja seoseid nende vahel. Teise sammuna pidi valima virtualiseerimistehnoloogia, mille põhjal luuakse lahendust. Kuna ettevõttes, mille jaoks antud lahendust tehti on kasutusel mitu erinevat virtualiseerimistehnoloogiat, siis otsustas käesoleva töö autor valida turul olemasolevate virtualiseerimistehnoloogiate vahel parima, mis tooks ettevõttele lahenduse. Selleks, et valida parim virtualiseerimistehnoloogia, autor loetles Lisas 1 kriteeriumid, mille järgi võrdles kahte parimat virtualiseerimistehnoloogiat. Pärast võrdlemist osutus parimaks tooteks (mis vastab loetletud kriteeriumitele) VMware vSphere 6.0, mis on olnud ka turuliider viimased kaks aastat.

Teise sammuna töötas töö autor välja tulevase süsteemi arhitektuuri. Autori pakutud arhitektuuri kohaselt toimub andmevahetus kahe serveri vahel. Ühes serveris asub KAB ja teises serveris on kõik andmed virtuaalmasinate kohta (andmebaasis), mis on üles ehitatud vSphere virtualiseerimistehnoloogial. Välja töötatud arhitektuuri kohaselt peab KAB serveris asuma kaks skripti. Üks nendest andmete teisest serverist eksportimiseks ja teine andmete KAB-i importimiseks.

Järgmise sammuna lõi antud töö autor testkeskkonna, mis oleks lähedane ettevõtte keskkonnale. Ehk lisaks vajaliku tarkvara paigaldamisele loodi kaks virtuaalmasinat, mille põhjal hakati edaspidi teste sooritama.

Järgmise sammuna said loodud kaks skripti (nagu oli juba eelnevalt kirjutatud), üks andmete eksportimiseks ja teine andmete importimiseks. Andmed eksporditakse JSON formaadis, kuna valitud KAB-i tarkvaral on olemas JSON-RPC rakendusliides. PHP keeles kirjutatud skripti sees toimub VM-te kohta saadud andmete võrdlemine KAB-is olemasolevate andmetega. Kui saadud väärtused (ehk need mis aktuaalsed) erinevad KAB-is olemasolevatest andmetest, siis KAB-i lisatakse need olemasolevate asemel, kui aga väärtused on sarnased, siis KAB-is olevat infot ei muudeta. Nii tagatakse KAB-is sisalduva info aktuaalsus.

Kui realisatsioon sai valmis, testis autor läbi kõik lahendusele esitatud nõuded. Funktsionaalsete nõuete jaoks kasutati Selenium tarkvara. Lahendusele esitatud nõuete testimise tulemusena said kõik testid läbitud, mis tähendab seda, et autori poolt pakutud lahendus vastab esitatud nõuetele ning antud töö tulemusena valmis automatiseeritud lahendus, mis kogub andmed VM-de ja nende komponentide kohta ning sisestab need andmebaasi. Kui andmed said muudetud, siis muudetakse need ka KAB-is, mis tähendab seda, et ettevõttel on nüüd alati olemas aktuaalne info VM-de kohta, mis on üles ehitatud vSphere virtualiseerimistehnoloogial.

### **4.4 Pakkumised edasiseks arendamiseks**

Nagu oli eelnevalt öeldud, KAB peab toetama automaattuvastust, mis tuvastab kõiki varusid IT taristus, mida võiks jagata kolmeks rühmaks:

- Füüsiline vara
- Virtuaalne vara
- Tarkvara

Antud töös oli realiseeritud automaatne KE-de lisamine KAB-i virtuaalse vara kohta, mis on omakorda realiseeritud VMware vSphere 6.0 virtualiseerimislahendusel. Edaspidi võib töötada välja skriptid teiste virtualiseerimistehnoloogiate jaoks, nt. Microsoft HyperV jaoks.

Edaspidi saab töötada välja skriptid füüsilise vara ja tarkvara jaoks. Näiteks töötajate kohta infot võiks saada ettevõtte domeenikontrolleritest, võrguseadmete kohta aga kasutades SMNP protokolli.

Antud teema on aktuaalne ja nõuab palju aega selleks, et saada täiuslikku lahendust, kuna ettevõtetes kasutatakse tooteid erinevate tarnijate poolt ja ühe reegli kasutamine kõigi seadmete jaoks ei ole võimalik. Teiselt poolt hea toote väljatöötamine, mis hõlmaks suurema osa KE-dest aitaks ettevõtet mahuhalduses, intsidendi-ja probleemihalduses, muudatusehalduses, konfiguratsiooni- ja reliisihalduses, kuna oleks aktuaalne KE-de andmebaas kõigi seostega, mis võimaldab saada hetkepilti kogu süsteemist.

# **5 Kokkuvõte**

Käesoleva magistritöö eesmärk oli realiseerida kuluefektiivse automatiseeritud konfiguratsioonihalduse andmebaas ettevõtte ITIL protsesside toetamiseks. Eesmärgi täitmiseks kavandati ja seejärel realiseeriti olemasolevate virtuaalmasinate andmete automaatne sisestamine spetsiaalsesse andmebaasi, kus olid eelnevalt defineeritud IT taristu konfiguratsioonielemendid. Analüüsi käigus oli valitud parim konfiguratsioonihalduse andmebaasi lahendus, mis vastas ettevõtte poolt esitatud nõuetele. Seejärel oli valitud virtualiseerimistehnoloogia, mille jaoks töötas autor välja lahenduse. Autori poolt pakutud lahenduse jaoks oli loodud testkeskkond kahe virtuaalmasinaga, selleks, et testida lahenduse vastavust ettevõtte poolt esitatud nõuetele. Magistritöö tulemusena leiti, et konfiguratsioonihalduse andmebaasi automatiseerimine on võimalik. Autori arvates on automatiseeritud konfiguratsioonihalduse andmebaaside kasutamine aitab parendada järgmisi ITIL'is kirjeldatud protsesse: mahuhaldus, intsidendi-ja probleemihaldus ja muudatusehaldus.

Järgnevalt on nimetatud töö kõige olulisemad tulemused:

- Analüüsi käigus valiti parima avatud lähtekoodiga konfiguratsioonihalduse andmebaasi lahendus, mis võimaldab lisada erinevat tüüpi konfiguratsioonielemente
- Automatiseeriti konfiguratsioonihalduse andmebaasi (mis vajab veel täiendamist, kuid kõige olulisemad virtuaalmasinate elemendid lisanduvad automaatselt)
- Põhjalikult seletati uue lahenduse arhitektuuri ja olemust (enne ei olnud infot töös kirjeldatud toodete automatiseerimise kohta)
- Kirjeldati võimalikke pakkumisi konfiguratsioonihalduse andmebaasi edasiseks arendamiseks (füüsilise vara ja tarkvara kohta info automaatne sisestamine konfiguratsioonihalduse andmebaasi ja sama lahenduse väljatöötamine teiste virtualiseerimistehnoloogiate jaoks)

Töö kokkuvõtteks võib öelda, et antud lahenduse väljatöötamine oli väga huvitav ja hariv. Samas töö tegemisel oli palju takistusi, mis olid seotud vähese dokumentatsiooni ning näidete ja tarkvarade mitteühilduvusega. Vaatamata takistustele said eesmärgid

saavutatud ning töö väljundis on töötav kuluefektiivne automatiseeritud konfiguratsioonihalduse andmebaas, mis toetab vähemalt mahuhalduse protsessi.

Antud töö autor soovib tänada käesoleva magistritöö juhendajat Jekaterina Tšukrejevat igakülgse osutatud abi eest, Viktor Larionovit ja Roman Pikalot huvitava teema ja suure abi eest.

## **Summary**

The purpose of this master thesis is planning and development of a cost efficient system with automatic configuration management database (CMDB) integration for a large Estonian company to support ITIL workflows.

To achieve the objectives, we have developed a process of automatic addition of data about virtual machines to a special database, called CMDB, where types of configuration elements of IT infrastructure have been defined earlier. During the analysis stage the best open source CMDB solution that meets requirements of the company was selected. Then virtualization technology was chosen and the author began to develop a solution for the core problem that the subject company experienced. This core problem was that the data containing configuration elements were entered manually in various tables, and therefore did not necessarily correspond to reality, which lead to incorrect budgeting.

To test the solution proposed by the author a test environment with two virtual machines was created and it allowed to test whether the proposed solution met the set requirements. As the result of the conducted work the author has concluded that automation of CMDB is possible. In the author's opinion, using of automated CMDB can improve the following ITIL workflows: capacity management, change management, incident and problem management.

The following are the most significant results:

- During the analysis the best open source CMDB that allows to add different types of configuration elements was chosen
- Proposed a solution for automatization of CMDB (it still requires additional revisions, but the data about the most important elements of the virtual machines are added automatically)
- Described in detail the architecture and the essence of the new solution (previously there was no information about the automation products that are described in this paper)
- Describe possible areas for further development of the CMDB (automation of adding information about software and physical ware, and also developing a similar solution for other virtualization technologies)

It is worth noting that there were numerous obstacles in the course of the work, largely associated with the fact that little documentation and few examples of the selected in the work systems have been earlier published in this field. Despite the obstacles, the author achieved the stated goal and the core output of this thesis is a fully functional cost efficient automated system with CMDB, which supports, at least, capacity management process. First and foremost, I wish to thank my supervisor Jekaterina Tšukrejeva for her invaluable assistance, as well as Viktor Larionov and Roman Pikalo for providing a very engaging topic and assisting in the development phase.

# **Kasutatud kirjandus**

- [1] "ITIL V3 terminite ja määratluste sõnastik," [WWW]http://www.itsmf.ee/itsmf/wpcontent/uploads/2013/01/ITIL\_V3\_Glossary\_100313.pdf. [Kasutatud 23 04 2016].
- [2]  $E \text{teatmik}$ . [WWW] http://vallaste.ee/. [Kasutatud 23 04 2016].
- [3] M. B. K., "Why Application Portfolio Reviews and CMDBs continue to be expensive?," 27 07 2015. [WWW] https://www.linkedin.com/pulse/why-application-portfolio-reviewscmdbs-continue-mohan-babu-k-. [Kasutatud 30 03 2016].
- [4] G. Roy, "The CMDB: The "Brain" Behind IT Business Value, "2010. [WWW] http://www.compfort.pl/uploadfiles/press/8342759f9facbf33e8ba19195d4c8c317 731d63281529e719047d1b5cceb0319.pdf. [Kasutatud 30 03 2016].
- [5] "draw.io Diagram software," [WWW] https://www.draw.io/. [Kasutatud 01 02 2016].
- [6] "Open Source software for free," [WWW] https://sourceforge.net/directory/businessenterprise/enterprise/bsm/cmdb/. [Kasutatud 20 04 2016].
- [7] A. Bagul, "Configuration management database  $(CMDB)$ ," p. 1, 15 09 2015.
- [8] "iTop: open source ITIL ITSM CMDB Software," [WWW] http://www.combodo.com/itop-193. [Kasutatud 22 04 2016].
- [9] .CMDBuild, open source CMDB for IT asset management ITIL," [WWW] http://www.cmdbuild.org/en. [Kasutatud 22 04 2016].
- [10] .CMDB & IT Documentation," [WWW] http://www.i-doit.org/. [Kasutatud 22 04 2016].
- $[11]$  . GreenIT." [WWW] http://www.greenit.net/whygreenit.html. [Kasutatud 22 04 2016].
- $[12]$  "VMware." [WWW] https://www.vmware.com/virtualization/overview. [Kasutatud 23 04 2016].
- [13] P. Venezia, "InfoWorld. How to choose the right Linux distro," 24 09 2014. [WWW] http://www.infoworld.com/article/2687088/linux/how-to-choose-alinux-server-distribution.html. [Kasutatud 23 04 2016].
- [14] .Compare Virtualization Software & Hypervisors," [WWW] http://virtualization.softwareinsider.com/. [Kasutatud 23 04 2016].
- $[15]$  . What Matrix,"

[WWW] https://www.whatmatrix.com/comparison/Virtualization. [Kasutatud 24 04 2016].

- [16] K. Ward, "Gartner Names Microsoft and VMware as Server Virtualization Leaders," 21 07 2015. [WWW] https://redmondmag.com/articles/2015/07/21/microsoft-and-vmwareas-server-virtualization-leaders.aspx. [Kasutatud 24 04 2016].
- [17] VMware, "TOTAL COST COMPARISION: VMWARE VSPHERE VS MICROSOFT HYPER-V," 2012.
- [18] D. Papkin, "Microsoft 2012 R2 Hyper-V vs VMware Vsphere 6 Clash of the Titans," 07 10 2015.
- [19] D. Stücken, "i-doit-api-clients / PHP," [WWW] https://bitbucket.org/dstuecken/i-doit-api-clients. [Kasutatud 25 01 2016].
- [20] "vSphere Perl SDK for vSphere 6.0," [WWW] https://developercenter.vmware.com/web/sdk/60/vsphere-perl. [Kasutatud 22 04 2016].
- [21] "vSphere SDK for Perl Installation Guide. Overview of Linux Installation Process,"

[WWW] https://pubs.vmware.com/vsphere-

50/index.jsp#com.vmware.perlsdk.install.doc\_50/cli\_install.3.3.html. [Kasutatud 04 02 2016].

# **Lisa 1 – Virtualiseerimistehnoloogiate võrdlemise kriteeriumid ja nende kirjeldused**

### 1. HINNANG

- 1.1. Viimase reliisi kuupäev viimase versiooni avalikustamise kuupäev
- 1.2. Turupositsioon sarnaste toodete hulgas positsioon

### 2. HIND

- 2.1. Virtualisatsiooni hind (dollarites) virtualiseerimise litsentsi ja sellega seotud tugiteenuste (kui eksisteerivad) hind
- 2.2. Haldamiskulud (dollarites) litsentsi haldamise ja sellega seotud tugiteenuste hind
- 2.3. Külalisoperatsioonisüsteemide litsentseerimine kas operatsioonisüsteemide litsentsid on lisatud virtualisatsiooni litsentsi.

### 3. VÕIMALUSED

- 3.1. Tsentraliseeritud juhtimine kas on olemas tsentraliseeritud multiserveri haldamine selle versiooni jaoks?
- 3.2. Virtuaalne ja füüsiline juhtimine võime kasutada tarnija poolt pakutud juhtimisvahendeid, et hallata virtuaalset ja füüsilist taristut.
- 3.3. Integreeritud rollipõhine ligipääsu kontroll läbi aktiivkataloogi sisselogimine
- 3.4. Veebipõhine haldamine võimalus hallata läbi veebilehitseja
- 3.5. Detailne teenuste haldamine hõlmab selliseid võimalusi, nagu jõudluse ja mälumahtude haldamine, virtuaalse keskkonna konfiguratsiooni / vastavuse kohta hoiatamine

#### 4. UUENDUSED JA VARUNDAMINE

- 4.1. Hüperviisori uuendamine sisseehitatud uuendused ja paranduse mehhanism hostide jaoks
- 4.2. VM-te hädaparandus integreeritud hädaparanduse mehhanism VM-te jaoks (külalisoperatsioonisüsteemid)
- 4.3. VM hetkvõte võime teha momentvõtet kuni töötab külalisoperatsioonisüsteem
- 4.4. Integreeritud taastamise rakendusliides– integreerimisvõimalused teiste taastamisrakendustega
- 4.5. Integreeritud taastamine kas on olemas pistikprogrammid VM-te taastamisvahendid

### 5. PAIGALDAMINE

- 5.1. Automatiseeritud hostide paigaldamine võime automaatselt paigaldada virtualiseerimise hostid kasutades sisseehitatud automaatpaigalduse funktsionaalsust
- 5.2. VM mallid võimalus luua ja hoida operatsioonisüsteemide kujutisi ja pärast nendest käivitada masinaid
- 5.3. Hostide profiilid võimalus võtta hosti konfiguratsiooni aspekte (turvalisus, võrk, kettad) põhimallina, et hiljem rakendada teistes hostides
- 5.4. Salvestite profiilid võimalus liigitada ressursse võimaluste järgi (näiteks RAID tasemed, käideldavus) selleks, et tagada proportsionaalset koormuste jaotamist

#### 6. TEISED

- 6.1. Ressursside poolid võime määrata füüsiliste ressursside prioriteete (nt. protsessorite ja mälu)
- 6.2. Füüsiline Virtuaalne (FV) integreeritud või lisatud FV ja VV (Virtuaalne-Virtuaalne) võimalused selleks, et teisendada füüsilisi masinaid virtuaalseteks masinateks
- 6.3. Iseteeninduse portaal iseteenindusportaali ja/või teenuste kataloogi võimalused (tavaliselt seotud pilvekeskkonnaga)
- 6.4. Töövood võimalus automatiseerida käsitsi tehtavaid ülesandeid, kasutades töövoo mootoreid
- 6.5. Turvalisus sisseehitatud turvalisuse funktsionaalsus virtuaalse taristu jaoks, k.a. hüperviisori turvalisuse funktsioonid
- 6.6. Süsteemide haldamine hoiatamise ja monitooringu meetmed, käsureapõhine haldamine (lokaalne ja kaughaldus)

#### 7. VM MOBIILSUS

- 7.1. VM-te onlain migreerimine võimalus migreerida VM-id ilma maasolekuta
- 7.2. Migratsiooni ühilduvus võimalus migreerida VM-id erinevate protsessorite generatsioonide vahel (varjates vastuolus olevaid piiranguid)
- 7.3. Hooldusrežiim võimalus panna hosti hooldusrežiimi nii, et see võimaldab viia kõik masinad teisele hostile ja siis panna esimene turvaliselt kinni
- 7.4. Automaatne elu migratsioon sisseehitatud võimalus automaatselt tasakaalustada töökoormust järgmiste komponentide vahel: Protsessor – P, Mälu – M, Võrk – V.
- 7.5. Võimsuste haldamine sisseehitatud toitehaldusfunktsioonid, mis võimaldavad migreerida VM-d ja lülitada välja kasutamata hoste ja lülitada tagasi sisse, kui on vaja.
- 7.6. Andmete migreerimine sisseehitatud võimalus onlain andmete migreerimiseks teisse asukohta

### 8. KÕRGE KÄIDELDAVUS JA TAASTAMINE

8.1. Klastri suurus - maksimaalne hostide arv klastris / poolis ja maksimaalne VM-te arv klastris / poolis
- 8.2. Sisseehitatud kõrge käideldavus (VM-a restart) VM-te taastamine hostide tõrgete korral läbi taaskäivitamise alternatiivsetes hostides
- 8.3. Automaatine VM lähtestamine automaatne üksikute virtuaalmasinate lähtestamine (host ei muutu), kui need ei vasta
- 8.4. VM *Lockstep* kaitse võimalus kaitsta VM hosti rikke vastu ilma ühtegi maasolekuta. Nt. üleminek teisele VM-le.
- 8.5. Rakenduse / teenuse kõrge käideldavus võime jälgida ja kontrollida rakendust VM-l ja taaskäivitada / parandada, kui probleem sai avastatud
- 8.6. Tiražeerimine Andmebaasihalduses hajusandmebaaside hoidmine sünkroniseerituna sel viisil, et kogu andmebaasi tervikuna või selle osi kopeeritakse regulaarselt teistesse võrgus olevatesse serveritesse [2]

#### 9. HOSTI SEADISTAMINE

- 9.1. Maksimaalne VM-te arv
- 9.2. Maksimaalne protsessori konfiguratsioon füüsilises hostis
- 9.3. Maksimaalne muutmälu protsessori kohta
- 9.4. Maksimaalne *RAM* hosti kohta
- 9.5. Maksimaalne virtuaalne *CPU* VM kohta

#### 10. VM SEADISTAMINE

- 10.1. Maksimaalne *RAM* VM kohta
- 10.2. Järjestikpordid
- 10.3. USB toetus
- 10.4. Onlain komponentide lisamine võimalus lisada VM komponente VM töötamise ajal
- 10.5. Dünaamiline / *Over-Commit* võimalus esitada rohkem mälu VM-te jaoks, kui on füüsiliselt võimalik, mälu dünaamilise eraldamise kaudu, kui seda on vaja ja eemaldamine, kui seda pole vaja, selleks, et maksimaalselt suurendada konsolideerimise suhtarvu.
- 10.6. Mälu lehtede jagamine (Memory Page Sharing) VM külalisoperatsioonisüsteemis *RAM*'is sarnaste lehtede otsingu mehhanism, kus sarnase lehe leidmise korral koopia asemel pannakse viide originaalsele mälu lehele.

#### 11. KOOSTALITLUSVÕIME

- 11.1. OVF (*Open Virtualization Format)* toetamine standart VM-te hoidmiseks ja jaotamiseks
- 11.2. Riistvara ühilduvus viited tarnija sertifitseerimisele ja ühilduvuslehtedele
- 11.3. Külalisoperatsioonisüsteemide toetus viited toetavatele süsteemidele
- 11.4. Skriptimine / API'd nimekiri toetavatest liidestest
- 11.5. *CLOUD API* liides pilveteenuste jaoks

#### 12. SALVESTI

- 12.1. Toetatud mäluseadmed
- 12.2. Jagatud failisüsteem
- 12.3. Bootimine kettavõrgult
- 12.4. Buutimine USB pealt
- 12.5. Maksimaalne ketta maht VM jaoks
- 13. VÕRK
	- 13.1. *VLAN*  Loogiliselt sõltumatu kohtvõrk. Ühe füüsilise silla taga võib olla korraga mitu virtuaalkohtvõrku. [2]
- 13.2. *PVLAN* privaatne *VLAN*
- *13.3. IPv6*

# **Lisa 2 – VMware vCenter Server Appliance 6.0 installimine**

## Samm 5: Lokaalse domeeni loomine

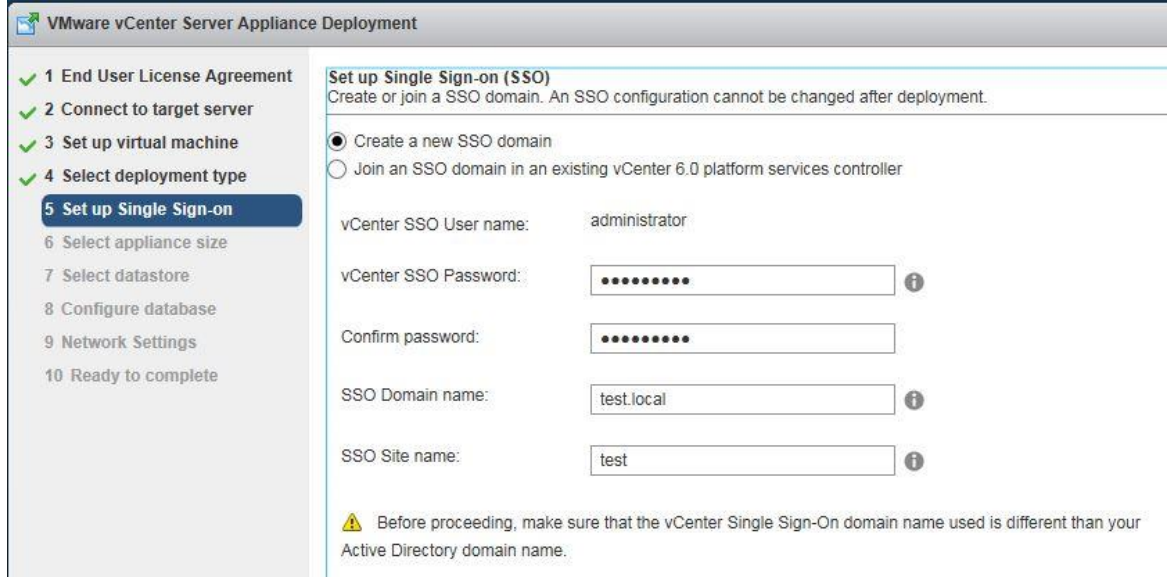

## Seadistuste kokkuvõte:

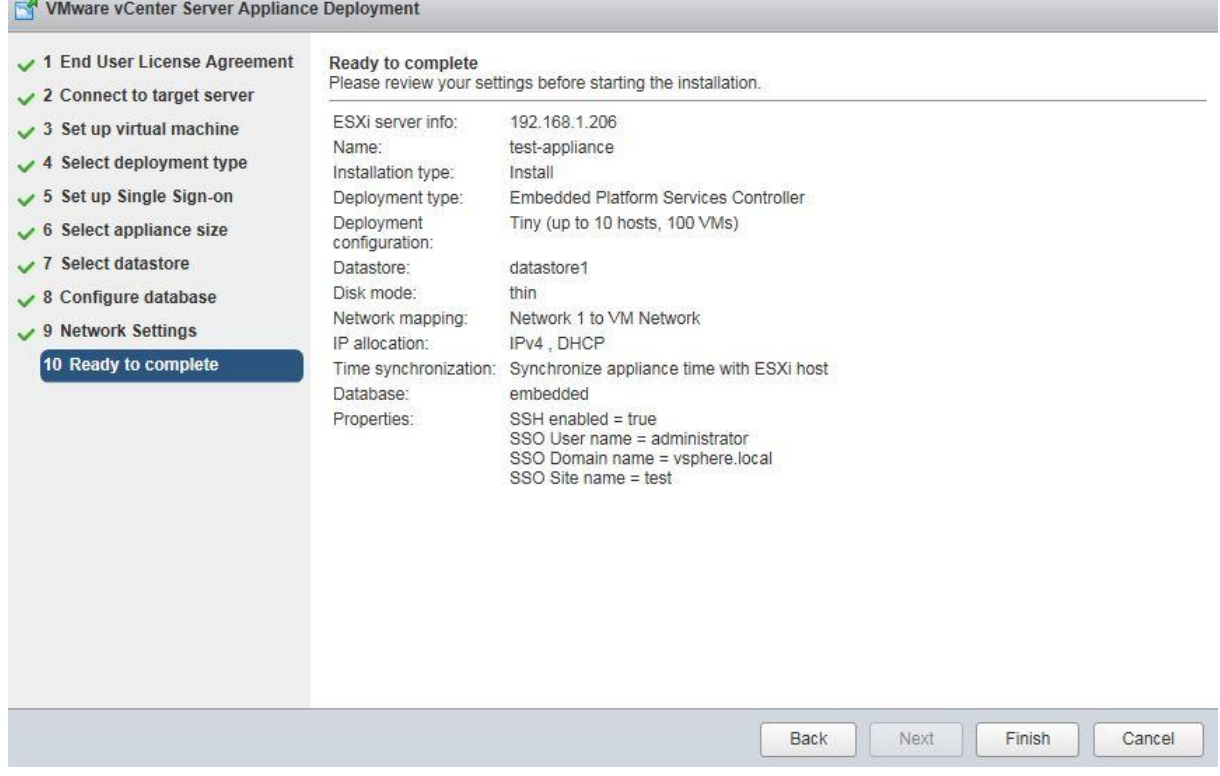

## **Lisa 3 – Testid Seleniumis**

## **FNT01**

Sisselogimislehel sisestatakse õiged sisselogimisandmed, ehk kasutajanimi: admin ja parool: admin, kui tuleb lehele sõna "Welcome", mis kuvatakse ainult õnnestunud sisselogimisel, siis test sai läbitud (vt [Tabel 13\)](#page-76-0).

<span id="page-76-0"></span>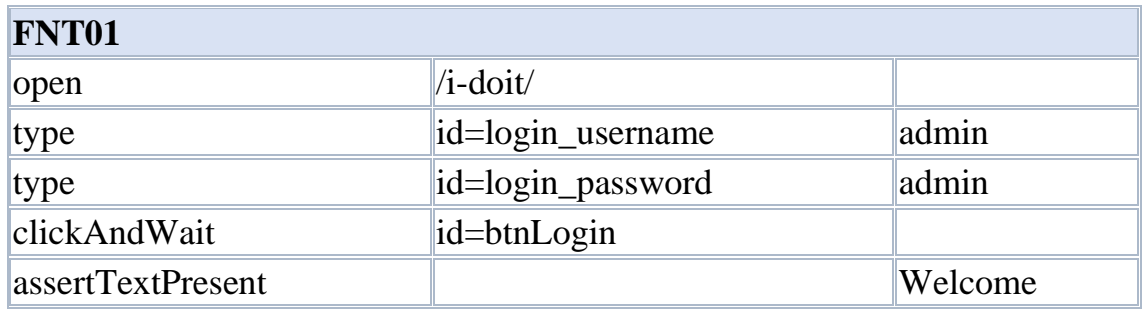

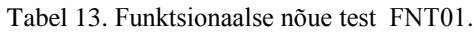

### **FNT02**

Sisselogimislehel sisestatakse valed sisselogimisandmed, ehk kasutajanimi: admin ja parool: test, kui tuleb lehele plokk *id=loginMessages,* siis see tähendab, et sisestati valed andmed, kui see plokk tuleb, siis test sai läbitud (vt [Tabel 14](#page-76-1)).

<span id="page-76-1"></span>

| FNT02                 |                      |       |  |  |
|-----------------------|----------------------|-------|--|--|
| open                  | $\frac{1}{4}$ -doit/ |       |  |  |
| type                  | id=login_username    | admin |  |  |
| click                 | id=loginArea         |       |  |  |
| click                 | id=loginArea         |       |  |  |
| type                  | id=login_password    | test  |  |  |
| click                 | id=btnLogin          |       |  |  |
| waitForElementPresent | id=loginMessages     | True  |  |  |

Tabel 14. Funktsionaalse nõue test FNT012.

#### **FNT03**

Eelnevalt oli KAB tühi. Pärast käivitati skript vm\_import.php pärast skripti käivitamist pidid tulema andmebaasi automaatselt kirjed kandjal olevate VM-te kohta. Üheks VM nimeks on "test-appliance". Antud test otsib, kas KAB-is on tekkinud kirje VM kohta antud nimega. Test peetakse sooritatuks, kui andmebaasi tekib kirje üllal nimetatud VM kohta. Test sai sooritatud, kuna andmed VM kohta automaatselt tulid KAB-i (vt [Tabel](#page-77-0)  [15\)](#page-77-0).

<span id="page-77-0"></span>

| <b>FNT03</b> |                                                          |                            |
|--------------|----------------------------------------------------------|----------------------------|
| open         | $(i-{\rm doit}/?$ viewMode=1001&objTypeID=3              |                            |
| click        | link=Infrastructure                                      |                            |
| click        | id=nodeVisibilityIcon                                    |                            |
| click        | $\text{lid}$ =smenu_tree36                               |                            |
|              | assertText   css=td.data-grid-mainList-column-Objectlink | $\parallel$ test-appliance |

Tabel 15. Funktsionaalse nõue test FNT013.

## **FNT04**

Eelnevalt oli muudetud ühe VM *RAM*'i suurus. Enne see oli 8GB, nüüd sai 4GB, ehk 4096.00 MB. Antud test kontrollib, kas pärast vm\_import.php käivitamist sai VM *RAM*'i suuruseks 4GB. Test peetakse sooritatuks, kui vastavas veerus on väärtus 4096.00 MB. Antud test oli edukalt läbitud, kuna andmed said uuendatud (vt [Tabel 16\)](#page-77-1).

Tabel 16. Funktsionaalse nõue test FNT04.

<span id="page-77-1"></span>

| FNT <sub>04</sub> |                                                                                                    |            |
|-------------------|----------------------------------------------------------------------------------------------------|------------|
| open              | /i-doit/?viewMode=1001&objTypeID=59                                                                                                    |            |
| click             | link=Infrastructure                                                                                                    |            |
| click             | id=nodeVisibilityIcon                                                                                                    |            |
| click             | $\cos=\#$ smenu_tree36 > span                                                                                                    |            |
| click             | $\text{css}$ =#data-grid-mainList-1 > td.data-grid-mainList-<br>column-ID                                                                                                    |            |
| click             | id=smenu_tree26                                                                                                    |            |
| assertText        | xpath=(//td[@onclick="document.location.href='index.p<br>$\text{hp?objID}=38\&\text{tvMode}=1006\&\text{viewMode}=1100\&\text{objTy}$<br>$peID = 59\&\text{cateID} = 5\&\text{categID} = 5';$ "])[3] | 4096.00 MB |